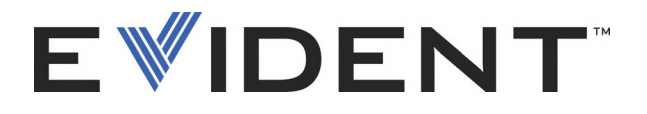

## **COBRA** Ручной портативный сканер для контроля сварных соединений труб

Руководство по эксплуатации

DMTA-20006-01RU — Версия C Сентябрь 2022

Данное руководство содержит важную информацию по безопасному и эффективному использованию изделия Evident. Перед эксплуатацией прибора внимательно ознакомьтесь с данным руководством и используйте прибор только в соответствии с инструкциями.

Храните руководство по эксплуатации в безопасном и доступном месте.

EVIDENT CANADA, 3415, Rue Pierre-Ardouin, Québec (QC) G1P 0B3 Canada

© 2022 Evident. Все права защищены. Ни одна часть данного документа не может быть воспроизведена, переведена или распространена без получения предварительного письменного разрешения Evident.

Первое издание на английском языке: C*OBRA—Handheld Pipe-Weld Scanner: User's Manual* (DMTA-20006-01EN – Rev. D, September 2022) Copyright © 2022 by Evident.

При написании и переводе данного документа особое внимание было уделено обеспечению точности содержащейся в нем информации и соответствию этой информации версии изделия, изготовленного до даты, указанной на титульном листе. Однако, если впоследствии в прибор были внесены модификации, в данном руководстве они не отражены.

Информация в данном руководстве может быть изменена без предварительного уведомления.

Номер изделия: DMTA-20006-01RU Версия C Сентябрь 2022

Отпечатано в Канаде

Названия продуктов являются товарными знаками или зарегистрированными товарными знаками соответствующих компаний.

## Содержание

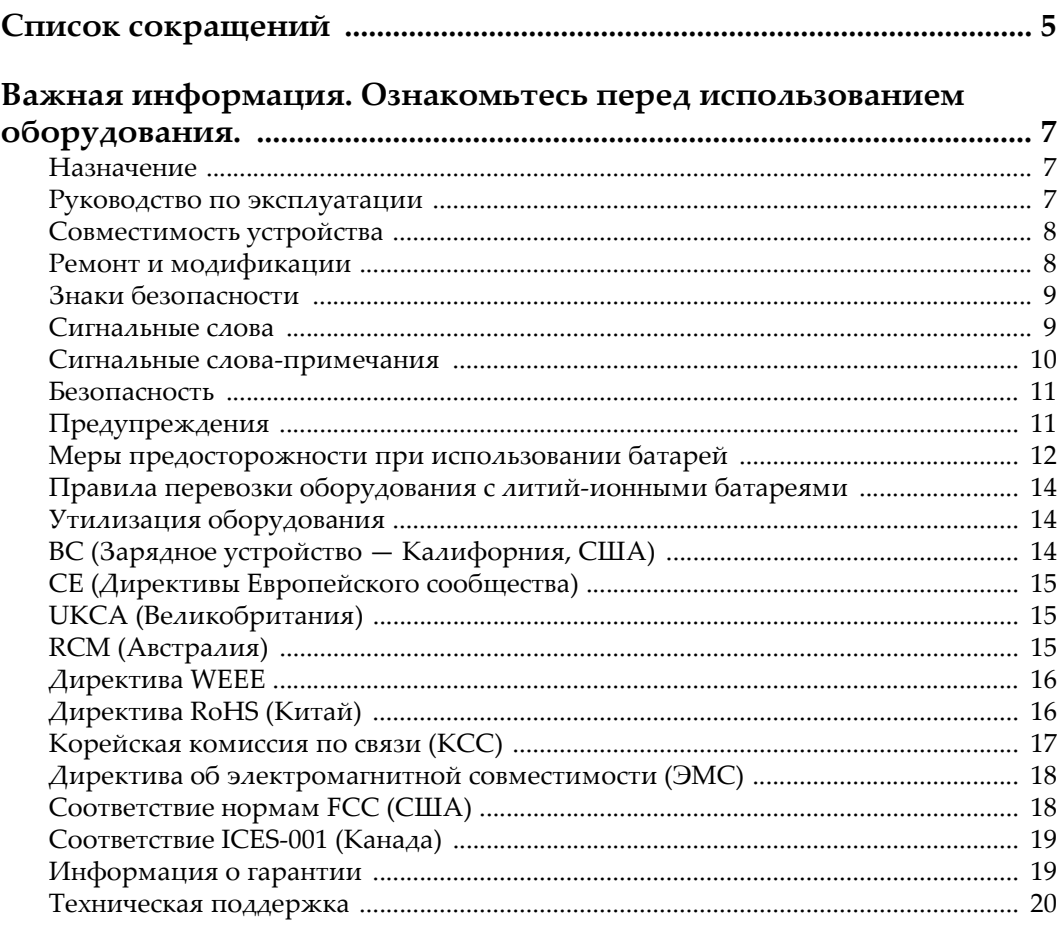

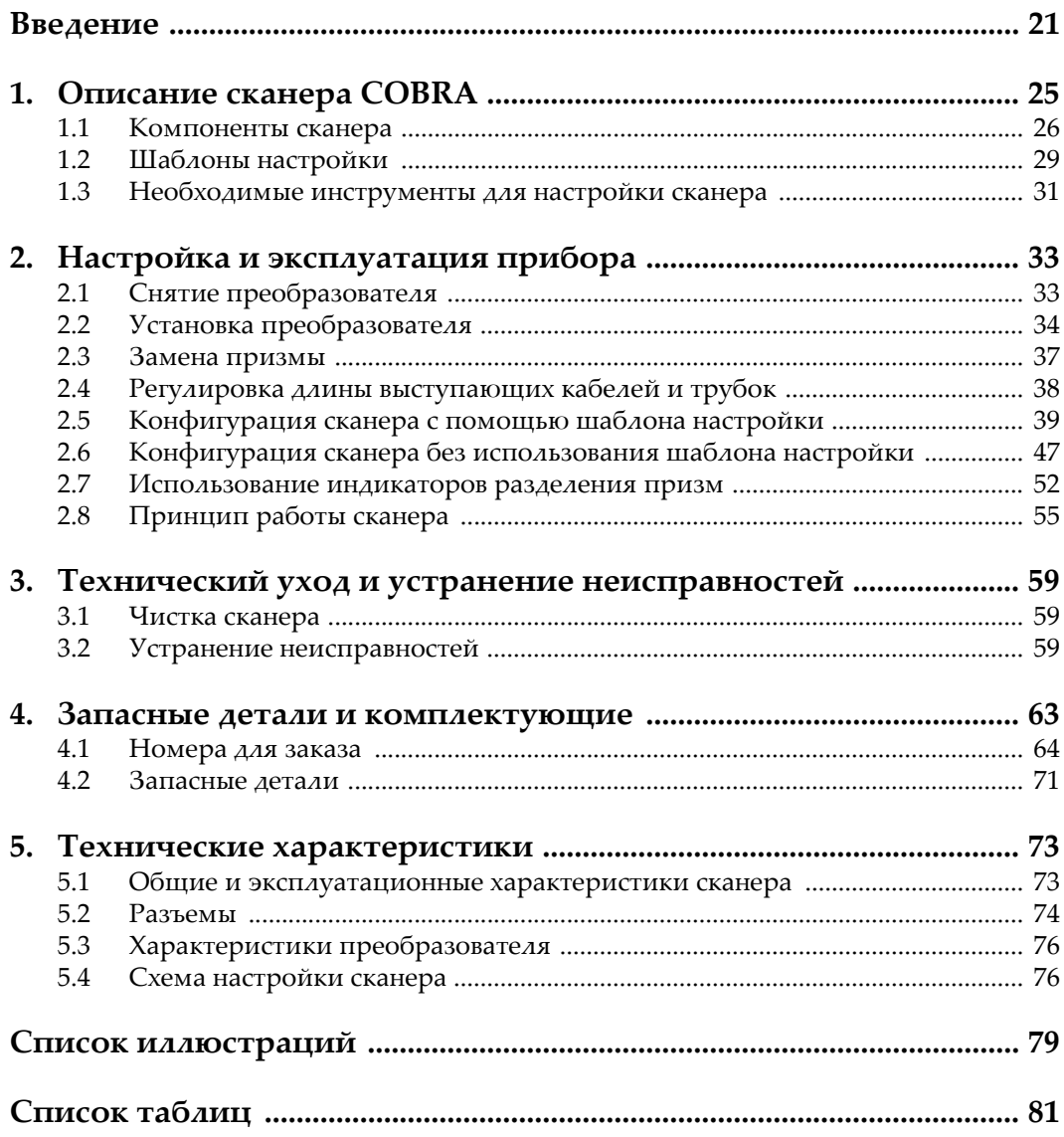

## <span id="page-4-0"></span>**Список сокращений**

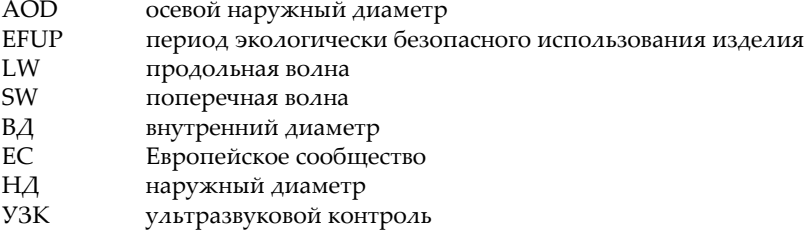

## <span id="page-6-0"></span>**Важная информация. Ознакомьтесь перед использованием оборудования.**

## <span id="page-6-1"></span>**Назначение**

COBRA предназначен для проведения неразрушающего контроля промышленных и коммерческих материалов.

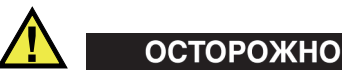

Используйте COBRA строго по назначению. Оборудование не может использоваться для обследования или осмотра тел людей или животных.

## <span id="page-6-2"></span>**Руководство по эксплуатации**

Данное руководство по эксплуатации содержит важную информацию по безопасному и эффективному использованию продукта. Перед эксплуатацией прибора внимательно ознакомьтесь с данным руководством и используйте прибор только в соответствии с инструкциями. Храните руководство по эксплуатации в безопасном и доступном месте.

#### ВАЖНО

Некоторые компоненты, представленные в данном руководстве, могут незначительно отличаться от компонентов, установленных в вашем приборе, однако на работу это не влияет.

#### <span id="page-7-0"></span>**Совместимость устройства**

Используйте устройство только с утвержденным вспомогательным оборудованием, предоставленным Evident. Оборудование, предоставленное компанией Evident и одобренное для использования с данным устройством, представлено далее в руководстве.

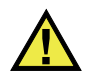

## ВНИМАНИЕ

Всегда используйте оборудование и аксессуары, соответствующие техническим характеристикам Evident. Использование несовместимого оборудования может привести к неисправности/поломке прибора или к травме.

#### <span id="page-7-1"></span>**Ремонт и модификации**

Устройство не содержит деталей, обслуживаемых пользователем. Неавторизованное самопроизвольное открытие устройства лишает права на использование гарантии.

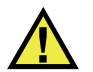

#### ВНИМАНИЕ

Во избежание травм и/или повреждения оборудования не пытайтесь разбирать, модифицировать или самостоятельно ремонтировать устройство.

## <span id="page-8-0"></span>**Знаки безопасности**

Следующие знаки безопасности могут фигурировать на устройстве и в руководстве по эксплуатации:

Общий предупреждающий знак

Этот знак предупреждает пользователя о возможной опасности. Все сообщения о безопасности, следующие за этим знаком, должны быть приняты к сведению во избежание возможных травм или повреждения оборудования.

Знак предупреждения о высоком напряжении

Этот знак предупреждает пользователя о потенциальной опасности поражения током высокого напряжения (свыше 1 000 Вольт). Все сообщения о безопасности, следующие за этим знаком, должны быть приняты к сведению во избежание возможных травм.

#### <span id="page-8-1"></span>**Сигнальные слова**

Следующие символы безопасности могут фигурировать в сопровождающей прибор документации:

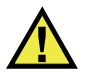

## ОПАСНО

Сигнальное слово ОПАСНО указывает на неминуемо опасную ситуацию. Оно привлекает внимание к процедуре или операции, которая при некорректной реализации или несоблюдении техники безопасности может стать причиной смерти или серьезных травм. Прежде чем продолжить работу, вы должны полностью понять смысл приведенных при сигнальном слове ОПАСНО условий и принять необходимые меры безопасности.

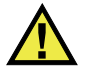

## ОСТОРОЖНО

Предупреждающее слово ОСТОРОЖНО указывает на потенциально опасную ситуацию. Оно привлекает внимание к процедуре или операции, которая при некорректной реализации или несоблюдении техники безопасности может стать причиной смерти или серьезных травм. Прежде чем продолжить работу, вы должны полностью понять смысл знака ОСТОРОЖНО и принять необходимые меры безопасности.

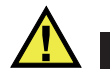

#### ВНИМАНИЕ

Предупреждающее слово ВНИМАНИЕ указывает на потенциально опасную ситуацию. Оно привлекает внимание к процедуре или операции, которая при некорректной реализации или несоблюдении техники безопасности может стать причиной получения травм легкой или умеренной степени тяжести, повреждения оборудования, разрушения части или всего прибора, а так же потери данных. Прежде чем продолжить работу, вы должны полностью понять смысл знака ВНИМАНИЕ и принять необходимые меры безопасности.

#### <span id="page-9-0"></span>**Сигнальные слова-примечания**

Следующие сигнальные слова-примечания могут фигурировать в сопровождающей прибор документации:

#### ВАЖНО

Сигнальное слово ВАЖНО привлекает внимание к важной информации или данным, необходимым для реализации задачи.

#### ПРИМЕЧАНИЕ

Сигнальное слово ПРИМЕЧАНИЕ привлекает внимание к процедуре или операции, требующей особого внимания. Примечание также содержит общую полезную, но не обязательную для исполнения информацию.

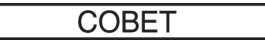

Сигнальное слово СОВЕТ привлекает внимание к примечаниям, призванным помочь в выполнении описанных в инструкции процедур, и содержащим полезную информацию по эффективному использованию возможностей прибора.

## <span id="page-10-0"></span>**Безопасность**

Перед включением прибора убедитесь в том, что приняты все необходимые меры безопасности (см. предупреждения ниже). Кроме того, обратите внимание на внешнюю маркировку прибора, описанную в разделе «[Знаки](#page-8-0) [безопасности](#page-8-0)».

## <span id="page-10-1"></span>**Предупреждения**

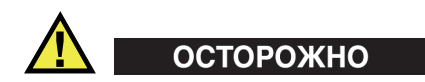

#### **Общие предупреждения**

- Перед включением прибора внимательно ознакомьтесь с инструкциями, приведенными в данном руководстве по эксплуатации.
- Храните руководство по эксплуатации в надежном месте, предусматривающем возможность его использования в дальнейшем.
- Следуйте указанным процедурам установки и эксплуатации.
- Предупреждающие символы на приборе и в руководстве пользователя обязательны для исполнения.
- При нецелевом использовании прибора возможно ухудшение защиты оборудования.
- Запрещается устанавливать неоригинальные запасные части или вносить несанкционированные изменения в конструкцию прибора.
- Сервисные инструкции (при их наличии) предназначены для обслуживающего персонала, прошедшего специальную подготовку. Во избежание риска поражения электрическим током к обслуживанию прибора допускаются только специалисты соответствующей квалификации. В случае возникновения каких-либо проблем или вопросов

относительно данного оборудования, обратитесь в компанию Evident или к уполномоченному представителю Evident.

- Во избежание поражения электрическим током не прикасайтесь руками к внутренним проводникам разъемов.
- Во избежание поражения электрическим током и повреждения прибора не допускайте проникновения металлических или других посторонних предметов в основной блок через разъемы или любые другие отверстия.

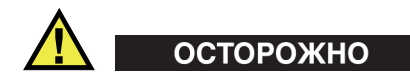

#### **Предупреждение о высоком напряжении**

Прибор должен быть подсоединен к источнику питания соответствующего типа, указанному в паспортной табличке.

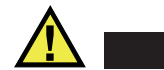

## ВНИМАНИЕ

В случае использования шнура электропитания, не сертифицированного для изделий Evident, компания Evident не может гарантировать электробезопасность оборудования.

## <span id="page-11-0"></span>**Меры предосторожности при использовании батарей**

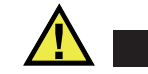

- ВНИМАНИЕ
- Утилизация батарей должна производиться надлежащим образом, в соответствии с местными законами и правилами по ликвидации опасных отходов.
- Транспортировка использованных литий-ионных батарей регламентируется требованиями Организации Объединенных Наций, изложенными в Рекомендациях ООН по перевозке опасных грузов. Все страны и межправительственные организации, а также международные организации должны следовать принципам, заложенным в данных рекомендациях для унификации национальных законодательств в данной области. В международные организации входят: Международная Организация

гражданской авиации (ICAO), Международная Ассоциация воздушного транспорта (IATA), Международная Морская организация (IMO), Министерство транспорта США (USDOT), Министерство транспорта Канады (TC) и другие. Перед транспортировкой литий-ионных батарей необходимо обратиться к перевозчику для подтверждения действующего регламента.

• Только для штата Калифорния (США):

Устройство может включать батарею типа CR. В соответствии с законодательством штата Калифорния литиевые аккумуляторы типа CR входят в список материалов, содержащих перхлорат, и требуют особого обращения. Подробнее см. на: <http://www.dtsc.ca.gov/hazardouswaste/perchlorate>.

- 
- Во избежание травм не допускайте открытия, повреждения или прокалывания батарей.
- Не сжигайте батареи. Храните батареи вдали от огня и других источников тепла. Перегрев батареи (свыше 80 °C) может стать причиной взрыва и повлечь за собой серьезные травмы.
- Не допускайте падения, ударов или другого некорректного обращения с батареями, так как это может привести к вытеканию едкого и взрывоопасного содержимого элементов.
- Не замыкайте клеммы батареи. Короткое замыкание может стать причиной травмы и привести к серьезному повреждению и выходу из строя батареи.
- Во избежание удара электрическим током предохраняйте батарею от воздействия влаги или дождя.
- Заряжайте батареи COBRA только с помощью внешнего зарядного устройства, рекомендованного компанией Evident.
- Используйте только батареи, поставляемые Evident.
- Не храните батареи с остаточным зарядом менее 40 %. Перед хранением зарядите батареи до 40–80 %.
- Во время хранения поддерживайте заряд батареи на уровне 40–80 %.
- Не оставляйте батареи внутри COBRA на период длительного хранения.

#### <span id="page-13-0"></span>**Правила перевозки оборудования с литий-ионными батареями**

**BAKHO** 

При отправке литий-ионного аккумулятора обязательно следуйте всем местным правилам транспортировки.

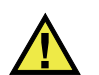

## ОСТОРОЖНО

Запрещается отправлять поврежденные батареи обычным способом — НЕ отправляйте поврежденные батареи в Evident. Обратитесь к региональному представителю компании Evident или к специалистам по утилизации отходов.

## <span id="page-13-1"></span>**Утилизация оборудования**

Перед утилизацией прибора COBRA ознакомьтесь с местными законами и правилами по утилизации электрического и электронного оборудования, и неукоснительно следуйте им.

## <span id="page-13-2"></span>**BC (Зарядное устройство — Калифорния, США)**

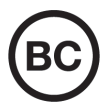

Маркировка BC указывает на то, что данный прибор протестирован и соответствует требованиям Административного кодекса Калифорнии (раздел 20, параграфы 1601–1608) относительно системы заряда аккумуляторной батареи. Внутреннее зарядное устройство прибора было протестировано и сертифицировано в соответствии с требованиями Энергетической комиссии штата Калифорния (США); прибор занесен в оперативную базу данных CEC (T20).

## <span id="page-14-0"></span>**СЕ (Директивы Европейского сообщества)**

Данное устройство соответствует требованиям Директивы 2014/30/EU об электромагнитной совместимости, Директивы 2014/35/EU по низкому напряжению и Директивы 2015/863/EU по ограничению применения вредных веществ в электрооборудовании (RoHS). Маркировка СЕ – извещение о соответствии данного изделия всем директивам Европейского Сообщества.

## <span id="page-14-1"></span>**UKCA (Великобритания)**

# UK

 $\epsilon$ 

Устройство соответствует стандарту электромагнитной совместимости (2016 г.), требованиям безопасности при эксплуатации электрооборудования (2016 г.) и Директиве об ограничении использования определенных опасных веществ в электрическом и электронном оборудовании (2012 г.). Маркировка CE указывает на соответствие данного изделия директивам Европейского Сообщества.

## <span id="page-14-2"></span>**RCM (Австралия)**

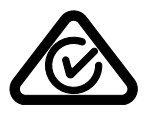

Знак соответствия RCM указывает на соответствие изделия всем действующим стандартам и его регистрацию в Управлении по связи и средствам массовой информации Австралии (ACMA) для размещения на австралийском рынке.

## <span id="page-15-0"></span>**Директива WEEE**

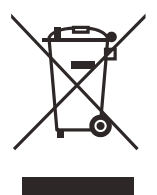

В соответствии с Директивой ЕС 2012/19/EU об утилизации отработанного электрического и электронного оборудования (WEEE), данный символ указывает на недопустимость утилизации оборудования в качестве несортированных бытовых отходов и на необходимость его отдельной обработки. Для получения информации о системе возврата и утилизации оборудования в вашей стране обратитесь в региональное представительство компании Evident.

## <span id="page-15-1"></span>**Директива RoHS (Китай)**

Термин *China RoHS* используется в промышленности для обозначения закона, принятого Министерством промышленности и информатизации Китайской Народной Республики для контроля загрязнения окружающей среды, исходящего от электронной продукции.

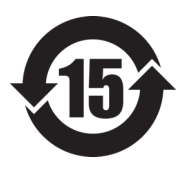

Маркировка China RoHS указывает на период экологически безопасного использования изделия (EFUP). Период EFUP определяется количеством лет, на протяжении которых гарантируется отсутствие утечки или химического разложения подконтрольных веществ. Период EFUP для COBRA составляет 15 лет.

**Примечание**: Указанный период экологически безопасного использования (EFUP) не следует рассматривать как период гарантированной функциональности и работоспособности изделия.

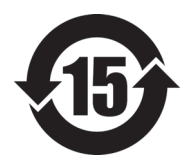

标志

本标志是根据" 电器电子产品有害物质限制使用管理办法" 以及 " 电子电气产品有害物质限制使用标识要求 " 的规定, 适用于在中国销售的电器电子产品上的电器电子产品有害物 质使用限制标志。

电器电子产品有 三品三;广品占 正常的使用条件下有害物质等不泄漏的期限,不是保证产品 (注意)电器电子产品有害物质限制使用标志内的数字为在 功能性能的期间。

|                                                                                                    |      | 有害物质       |            |            |              |         |           |
|----------------------------------------------------------------------------------------------------|------|------------|------------|------------|--------------|---------|-----------|
|                                                                                                    | 部件名称 | 铅及其化<br>合物 | 汞及其化<br>合物 | 镉及其化<br>合物 | 六价铬及<br>其化合物 | 多溴联苯    | 多溴二苯<br>醚 |
|                                                                                                    |      | (Pb)       | (Hg)       | (Cd)       | (Cr(VI))     | (PBB)   | (PBDE)    |
| 主体                                                                                                    | 机构部件 | $\times$   | $\circ$    | $\circ$    | $\circ$      | $\circ$ | $\circ$   |
|                                                                                                    | 光学部件 | $\times$   | $\circ$    | $\circ$    | $\circ$      | $\circ$ | $\circ$   |
|                                                                                                    | 电气部件 | $\times$   | $\circ$    | $\circ$    | $\circ$      | $\circ$ | $\circ$   |
| 附件                                                                                                    |      | $\times$   | $\circ$    | $\circ$    | $\circ$      | $\circ$ | $\circ$   |
| in the basic state of the state of the contract of the state of the state of the state of the state of the state of the state of the state of the state of the state of the state of the state of the state of the state of th |      |            |            |            |              |         |           |

产品中有害物质的名称及含量

本表格依据 SJ/T 11364 的规定编制。

○:表示该有害物质在该部件所有均质材料中的含量均在 GB/T26572 规定的限量要求以下。

×:表示该有害物质至少在该部件的某一均质材料中的含量超出 GB/T26572 规定的限量要求。

## <span id="page-16-0"></span>**Корейская комиссия по связи (КСС)**

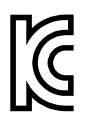

Данный прибор совместим с электромагнитным оборудованием для работы в служебных помещениях (класс А) и вне помещения. Устройство соответствует требованиям по электромагнитной совместимости Кореи.

이 기기는 업무용 환경에서 사용할 목적으로 적합성평가를 받은 기기로서 가정용 환 경에서 사용하는 경우 전파간섭의 우려가 있습니다 .

## <span id="page-17-0"></span>**Директива об электромагнитной совместимости (ЭМС)**

Данное оборудование генерирует и использует радиочастотное излучение, поэтому в случае несоблюдения инструкций при установке и эксплуатации оно может вызывать недопустимые помехи радиосвязи. Анализатор COBRA протестирован и соответствует ограничениям для цифровых устройств в соответствии с требованиями директивы ЭМС.

## <span id="page-17-1"></span>**Соответствие нормам FCC (США)**

#### ПРИМЕЧАНИЕ

Данное оборудование протестировано и признано соответствующим нормам, установленным для цифровых устройств класса А, согласно Части 15 Правил FCC. Эти ограничения направлены на обеспечение защиты от вредного воздействия при эксплуатации оборудования в учреждениях и на производстве. Данное оборудование генерирует, использует и может излучать радиочастотную энергию, и в случае его установки и эксплуатации вразрез с инструкцией, может стать источником недопустимых помех в радиосвязи. Использование данного оборудования в жилых районах может вызвать вредные помехи. В таком случае пользователь должен будет устранить помехи за собственный счет.

#### ВАЖНО

Любые изменения, внесенные в оборудование, не получившие явно выраженного утверждения со стороны, ответственной за обеспечение соответствия требованиям, могут лишить пользователя права эксплуатировать данное оборудование.

#### **Сертификационное удостоверение поставщика FCC**

Настоящим подтверждается, что изделие

Название изделия: COBRA Модель: COBRA-MR/COBRA-CW соответствует следующим техническим требованиям:

FCC Часть15, подраздел B, параграф 15.107 и параграф 15.109.

Дополнительная информация:

Данное оборудование соответствует требованиям Правил FCC Части 15. Эксплуатация прибора допускается при соблюдении следующих условий:

- (1) Данное устройство не должно создавать вредных помех.
- (2) Данное устройство должно воспринимать любые помехи, включая те, что могут вызвать нежелательные действия.

Ответственное лицо:

EVIDENT CANADA

Адрес:

3415, Rue Pierre-Ardouin Québec (QC) G1P 0B3 Canada

Тел.:

+1 781-419-3900

## <span id="page-18-0"></span>**Соответствие ICES-001 (Канада)**

This Class A digital apparatus complies with Canadian ICES-001.

Данный цифровой прибор класса A соответствует стандартам Министерства промышленности Канады ICES-001 (стандарт оборудования, создающего радиопомехи).

#### <span id="page-18-1"></span>**Информация о гарантии**

Компания Evident гарантирует отсутствие в изделии дефектов качества материала и изготовления в течение определенного периода и в соответствии с условиями, оговоренными в документе [Terms and Conditions,](https://www.olympus-ims.com/ru/terms/) с которыми можно ознакомиться на сайте https://www.olympus-ims.com/ru/terms/.

Гарантия Evident распространяется только на оборудование, которое использовалось в соответствии с правилами эксплуатации, приведенными в данном руководстве по эксплуатации, и не подвергалось неправильному обращению, попыткам неавторизованного ремонта или модификации.

При получении тщательно осмотрите прибор на предмет наличия внешних или внутренних повреждений, которые могли возникнуть при транспортировке. В случае обнаружения любых повреждений немедленно поставьте в известность транспортную компанию, поскольку обычно ответственность за повреждения при перевозке несет перевозчик. Сохраните упаковку, накладные и прочую транспортную документацию для составления претензии. После уведомления перевозчика свяжитесь с компанией Evident для помощи по составлению актарекламации и замены поврежденного оборудования в случае необходимости.

В данном руководстве по эксплуатации приводятся сведения, необходимые для надлежащей эксплуатации приобретенного изделия Evident. Содержащаяся в данном документе информация предназначена для использования исключительно в учебных целях, и не предназначена для конкретных приложений без предварительного независимого тестирования и проверки оператором или контролирующим специалистом. Важность такой независимой проверки процедур возрастает по мере возрастания критичности исследований. По этой причине Evident не предоставляет выраженной или подразумеваемой гарантии, что представленные в инструкции методики, примеры и процедуры соответствуют промышленным стандартам или отвечают требованиям конкретных исследований.

Компания Evident оставляет за собой право вносить изменения в любые изделия без модификации выпущенных ранее изделий.

#### <span id="page-19-0"></span>**Техническая поддержка**

Компания Evident прилагает все усилия для предоставления максимально качественного послепродажного обслуживания и технической поддержки. При возникновении трудностей в процессе эксплуатации, а также в случае несоответствия с документацией, мы рекомендуем в первую очередь обратиться к руководству пользователя. Если вам все еще требуется помощь, обратитесь в нашу службу послепродажного обслуживания. Адрес ближайшего сервисного центра можно найти на сайте Evident Scientific.

## <span id="page-20-0"></span>**Введение**

Данное руководство включает инструкции по сборке, установке и эксплуатации сканера COBRA.

Сканер COBRA – это ручной сканер для неразрушающего контроля сварных соединений труб с наружным диаметром от 21,3 до 114,3 мм. Cканер COBRA обычно используется c OmniScan (модель может варьироваться, модуль 16:64 или 16:128) и программным обеспечением OmniScan MXU, для контроля кольцевых сварных швов на трубах малого диаметра (см. Рис[. i-1](#page-20-1) на стр. 21).

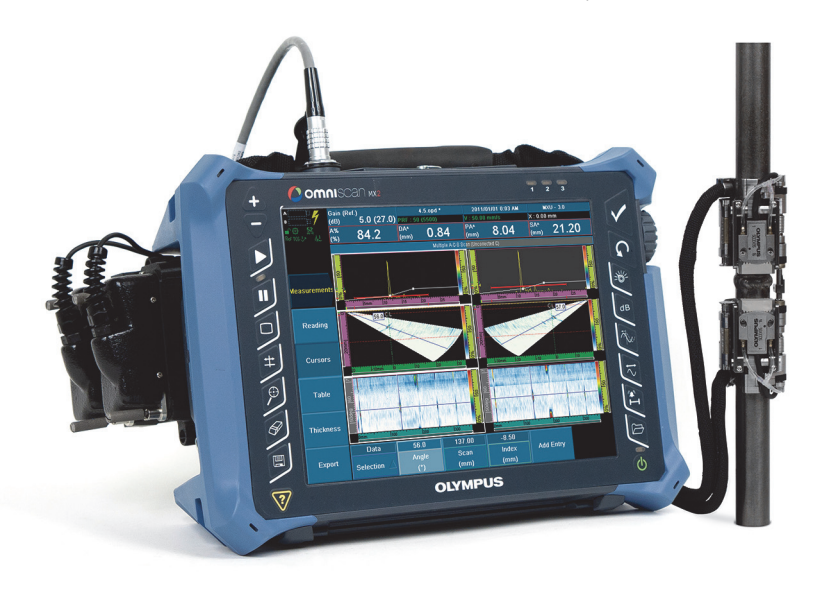

**Примечание:** Модель прибора и тип разъема могут варьироваться.

<span id="page-20-1"></span>**Рис. i-1 OmniScan MX2 и сканер COBRA**

Компактный дизайн сканера позволяет проводить контроль труб в ограниченных пространствах при минимальном запасе высоты (см. Рис[. i-2](#page-21-0) на стр[. 22\)](#page-21-0). Смежные конструкции, трубы и опоры могут располагаться на расстоянии 12 мм. Этот подпружиненный сканер специально сконструирован для работы на трубах из углеродистой или нержавеющей стали различных диаметров.

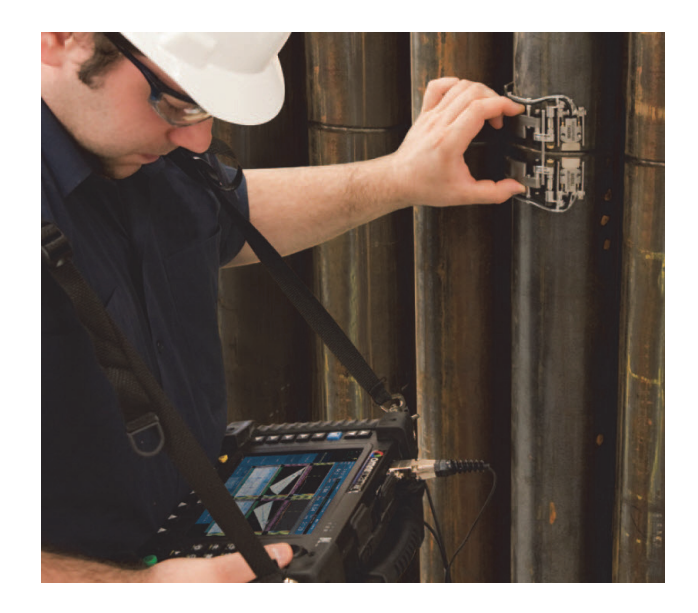

**Рис. i-2 Использование сканера COBRA в ограниченном пространстве**

<span id="page-21-0"></span>Отличительной особенностью сканера COBRA является легкое и плавное перемещение кодировщика, обеспечивающее сбор достоверных данных. На сканере может быть установлено два фазированных преобразователя (ПФР) для полного сканирования сварного шва за один проход. При контроле сварных стыковых соединений трубопровода, конфигурацию сканера можно быстро изменить для одностороннего контроля с использованием одного ПФР.

Данное решение Evident использует низкопрофильные ПФР с оптимизированной вертикальной фокусировкой для улучшения обнаружения мелких дефектов в тонкостенных трубах. Специально сконструированные низкопрофильные призмы подходят для любого диаметра труб в указанном диапазоне. Сканер COBRA обеспечивает стабильное и сильное давление, а следовательно, хороший УЗ-сигнал и точность кодирования по всей окружности трубы. Компактный и легкий сканер удобен для транспортировки. Сканер водонепроницаем, выполнен из нержавеющего материала и отвечает требованиям ЕС.

## <span id="page-24-0"></span>**1. Описание сканера COBRA**

Сканер COBRA – это низкопрофильный сканер-кодировщик, использующийся с одним или двумя преобразователями. К сканеру COBRA прилагается набор запчастей, используемых для конфигурации сканера при контроле труб разного диаметра (см. Рис[. 1-1](#page-24-1) на стр. 25).

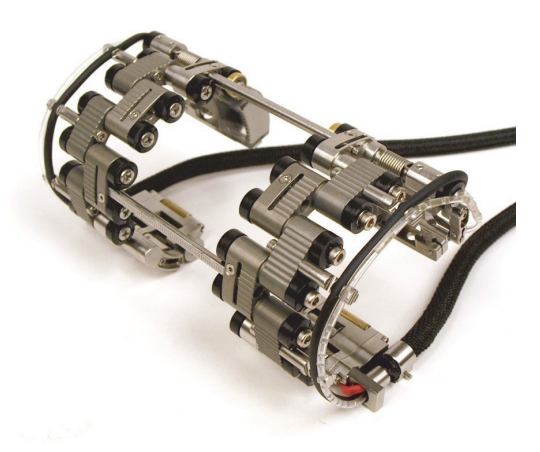

**Рис. 1-1 Сканер COBRA** 

#### <span id="page-24-1"></span>ПРИМЕЧАНИЕ

Термин труба в данном руководстве используется для обозначения трубы, трубопровода или цилиндрической детали.

## <span id="page-25-0"></span>**1.1 Компоненты сканера**

Сканер COBRA имеет следующие компоненты: преобразователи (ПЭП), призмы, держатели ПЭП, различные типы звеньев. На Рис[. 1-2](#page-26-0) на стр. 27 представлена конфигурация двустороннего сканера.

В зависимости от диаметра инспектируемой трубы, вы можете конфигурировать сканер путем сборки определенного числа звеньев соответствующего типа. Хвостовая часть сканера и держатели ПЭП также имеют возможность точной настройки. Подробнее о настройках сканера для труб с НД менее 63,5 мм см. в [Табл](#page-77-0). 14 на стр. 78; для труб с НД более 63,5 мм – см. в [Табл](#page-76-0). 13 на [стр](#page-76-0). 77. Пары призм с соответствующим радиусом кривизны используются для полного охвата диапазона диаметров труб (подробнее о выборе призм см. в [Табл](#page-66-0). 5 на стр. 67). Градуированные поперечные перекладины используются для регулировки расстояния между призмами. На Рис[. 1-3](#page-27-0) на стр. 28 представлены различные типы звеньев сканера COBRA.

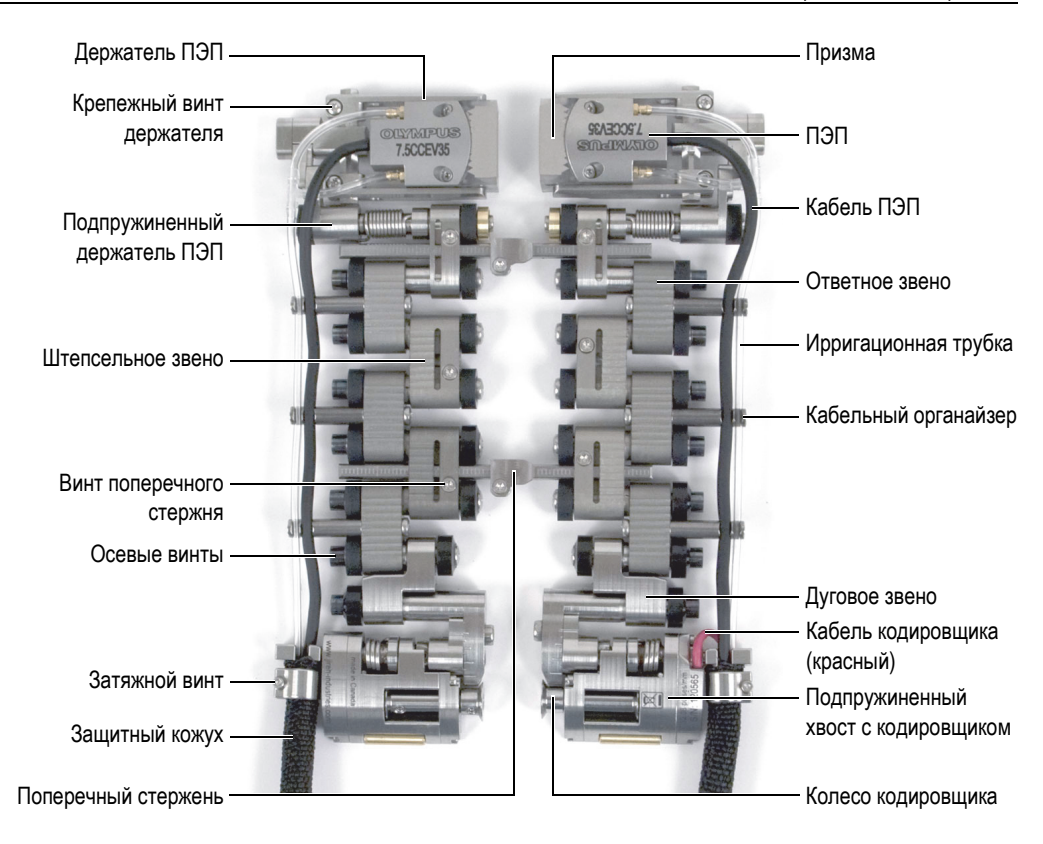

<span id="page-26-0"></span>**Рис. 1-2 Компоненты сканера**

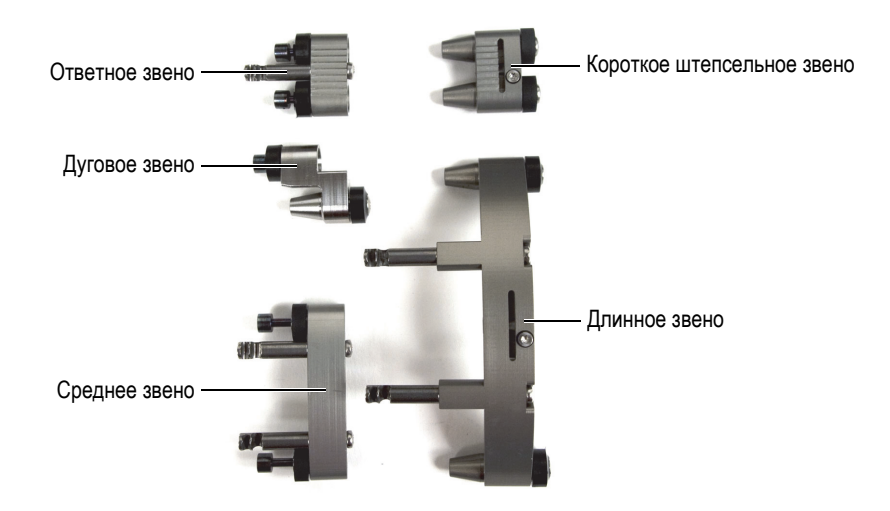

**Рис. 1-3 Типы звеньев**

<span id="page-27-0"></span>Как видно на Рис[. 1-2](#page-26-0) на стр. 27, в хвостовой части сканера с правой стороны имеется кодировщик, указывающий на положение сканера на трубе. Можно использовать только часть сканера с кодировщиком для контроля стыковых сварных соединений труб (см. Рис[. 1-4](#page-27-1) на стр. 28).

<span id="page-27-1"></span>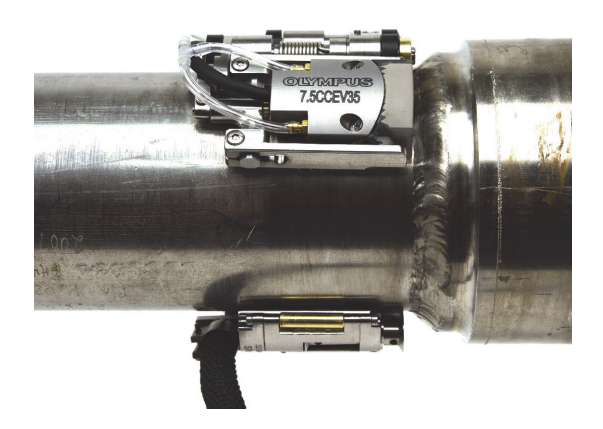

**Рис. 1-4 Контроль стыковых сварных соединений с использованием односторонней конфигурации сканера**

## <span id="page-28-0"></span>**1.2 Шаблоны настройки**

В комплекте к сканеру COBRA прилагается два шаблона настройки (см. Рис[. 1-5](#page-28-1)  на [стр](#page-28-1). 29). Шаблоны настройки обеспечивают быструю сборку и конфигурацию сканера в зависимости от наружного диаметра контролируемой трубы, без необходимости использования образца данной трубы (см.

раздел «[Конфигурация](#page-38-0) сканера с помощью шаблона настройки» на стр. 39). Шаблоны настройки предлагают схемы конфигурации, исходя из стандартного наружного диаметра труб (см. [Табл](#page-29-0). 1 на стр. 30). Нельзя использовать шаблоны настройки для нестандартных труб (см. раздел «[Конфигурация](#page-46-0) сканера без [использования](#page-46-0) шаблона настройки» на стр. 47).

Шаблоны настройки имеют рисунок конфигурации с обеих сторон. С одной стороны, шаблон настройки имеет рисунок конфигурации части сканера с кодировщиком, с другой стороны – рисунок конфигурации другой части сканера.

<span id="page-28-1"></span>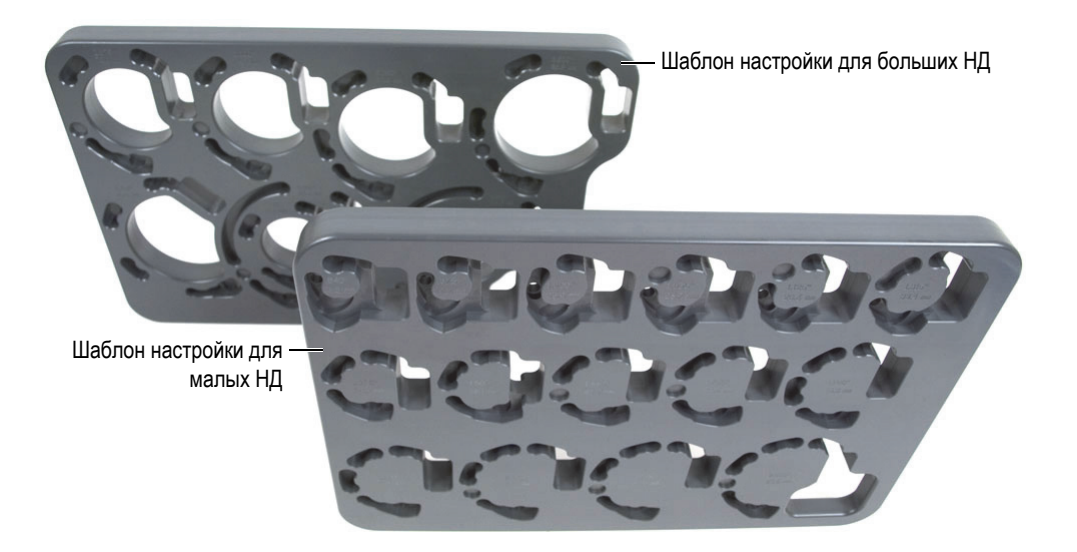

**Рис. 1-5 Шаблоны настройки**

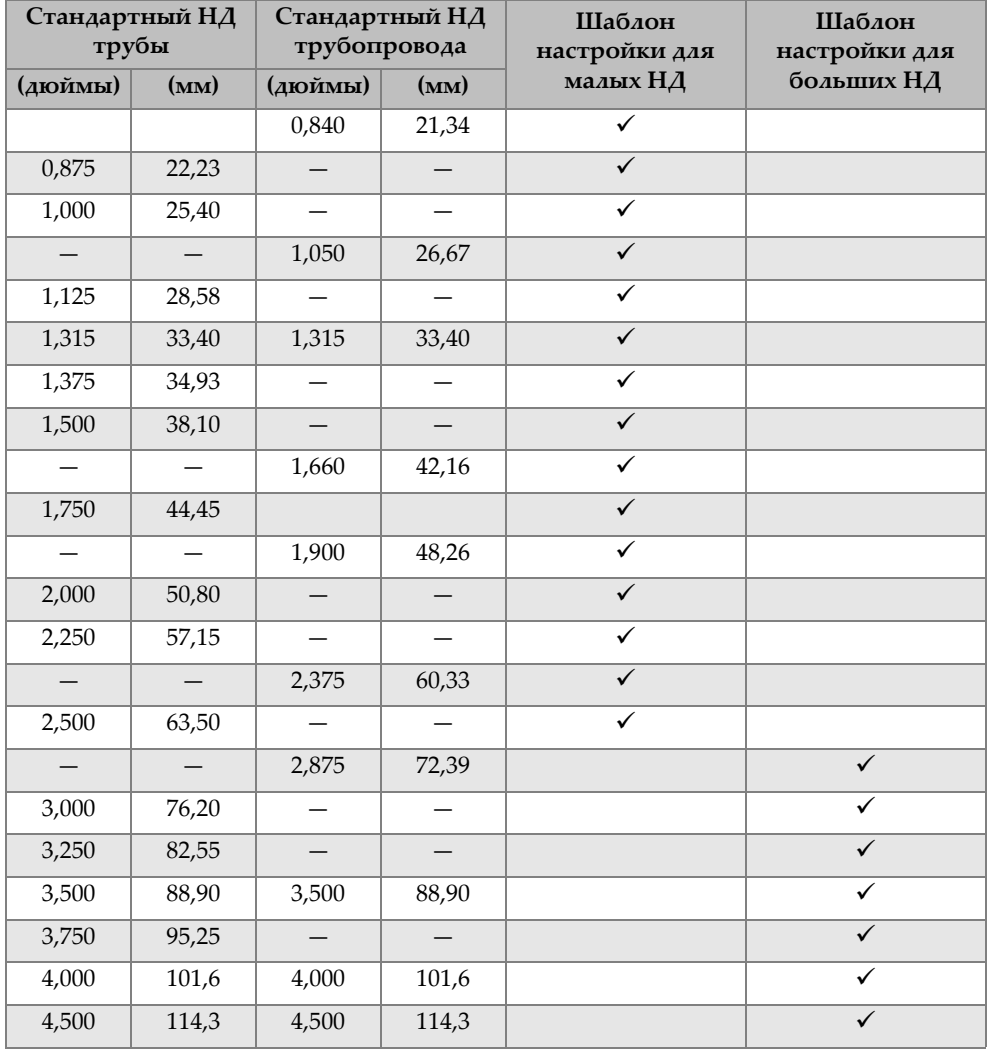

#### <span id="page-29-0"></span>**Табл. 1 Стандартные НД, поддерживаемые шаблонами настройки**

## <span id="page-30-0"></span>**1.3 Необходимые инструменты для настройки сканера**

В комплекте со сканером COBRA прилагаются специальные инструменты для сборки, переналадки и настройки прибора (см. [Табл](#page-30-1). 2 на стр. 31 и Рис[. 1-6](#page-30-2) на стр[. 31\)](#page-30-2).

<span id="page-30-1"></span>

| Кол-во | Описание                               |
|--------|----------------------------------------|
|        | Отвертка шестигранная (Torx) Т6        |
|        | Отвертка шестигранная 2,5 мм           |
|        | Отвертка фигурная (крестовина) #0      |
|        | Инструмент установки оплетки на кабели |

**Табл. 2 Инструменты (прилагаемые в комплекте со сканером)** 

<span id="page-30-2"></span>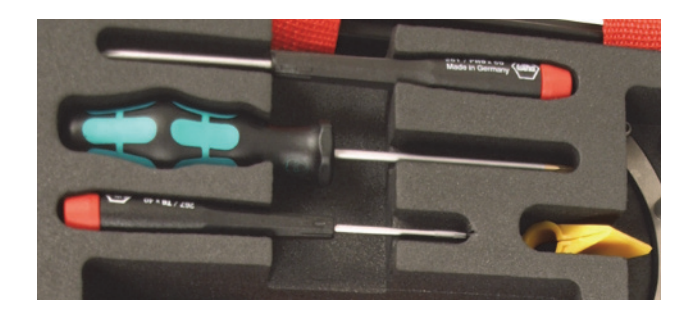

**Рис. 1-6 Инструменты, прилагаемые к сканеру COBRA**

## <span id="page-32-0"></span>**2. Настройка и эксплуатация прибора**

Данная глава содержит процедуры настройки и эксплуатации сканера COBRA.

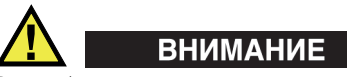

Во избежание повреждения компонентов сканера, труба, на которую устанавливается сканер, должна быть чистая (без грязи, масла, выпавших осадков, копоти, частиц краски и других инородных тел).

## <span id="page-32-1"></span>**2.1 Снятие преобразователя**

При заказе полного комплекта (COBRA-K-XXX), один или два преобразователя уже установлены на сканер COBRA. Поэтому, если вы хотите конфигурировать сканер с использованием шаблона настройки, необходимо снять преобразователь с призмы.

Если вам нужно снять преобразователь (а к нему всегда подключен кабель), извлеките кабель и ирригационные трубки из защитного кожуха, а затем вставьте все обратно.

#### **Снятие преобразователя**

- 1. Отсоедините преобразователь от призмы.
- 2. Извлеките кабель преобразователя и ирригационную трубку из кабеляканала.
- 3. При замене преобразователя:
	- *a)* С помощью отвертки T6 Torx открутите затяжной винт, отодвиньте от хвоста зажимное кольцо и оплетку (см. Рис[. 2-1](#page-33-1) на стр. 34).

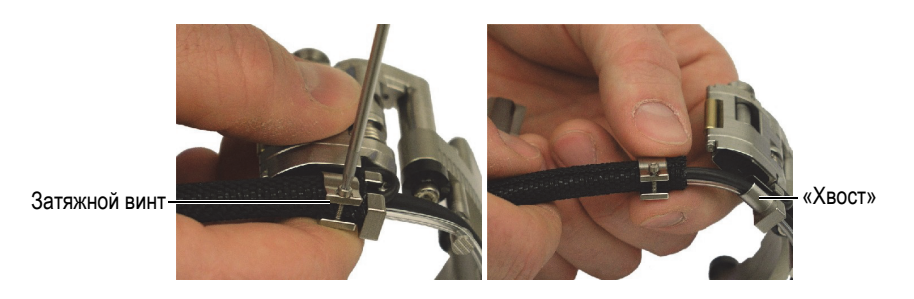

**Рис. 2-1 Снятие зажимного кольца**

- <span id="page-33-1"></span>*b)* Снимите зажимное кольцо.
- *c)* Извлеките из защитного кожуха кабель преобразователя, ирригационную трубку и кабель кодировщика.

## <span id="page-33-0"></span>**2.2 Установка преобразователя**

#### **Установка преобразователя**

- 1. Закрепите кабель преобразователя, ирригационную трубку и кабель кодировщика в хвостовой части.
- 2. С помощью специального инструмента (желтого цвета), наденьте защитный кожух поверх кабелей и трубки (см. Рис[. 2-2](#page-34-0) на стр. 35):
	- *a)* Начиная с конца сканера, замкните инструмент вокруг пучка проводов, так чтобы острый конец инструмента был направлен в противоположную от сканера сторону (см. пример [A\)](#page-34-1).
	- *b)* С помощью острого конца инструмента раскройте защитный кожух, и постепенно, следуя за инструментом, оберните защитный кожух вокруг проводов (см. примеры [C](#page-34-2) и [D\)](#page-34-3).
	- *c)* Удерживая часть уже установленного защитного кожуха, направляйте инструмент далее по кабелю, так чтобы защитный кожух покрыл всю длину кабеля (см. пример [D](#page-34-3)).

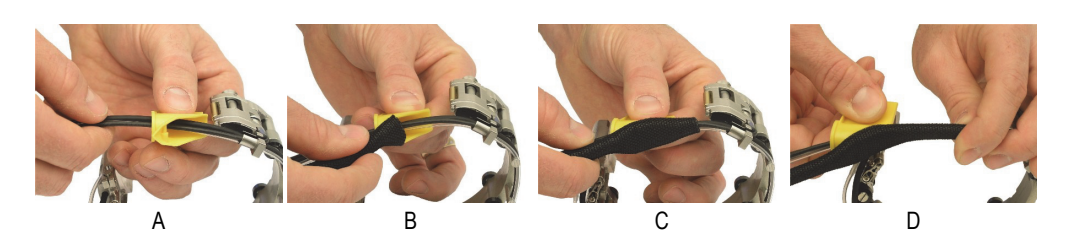

**Рис. 2-2 Установка защитного кожуха**

- <span id="page-34-3"></span><span id="page-34-2"></span><span id="page-34-1"></span><span id="page-34-0"></span>3. Установите зажимное кольцо следующим образом (см. Рис[. 2-3](#page-34-4) на стр. 35):
	- *a)* Установите зажимное кольцо на кабели, а затем протолкните его поверх защитного кожуха.
	- *b)* Вставьте в зажимное кольцо винт (см. рисунок [A](#page-34-5)).
	- *c)* Протолкните и наденьте защитный кожух на хвостовую часть кабельканала.
	- *d)* Плотно затяните винт (см. рисунок [B\)](#page-34-6).
	- *e)* Убедитесь, что затяжной винт не выходит ниже нижнего края «хвоста» и не задевает поверхность объекта контроля.

<span id="page-34-6"></span>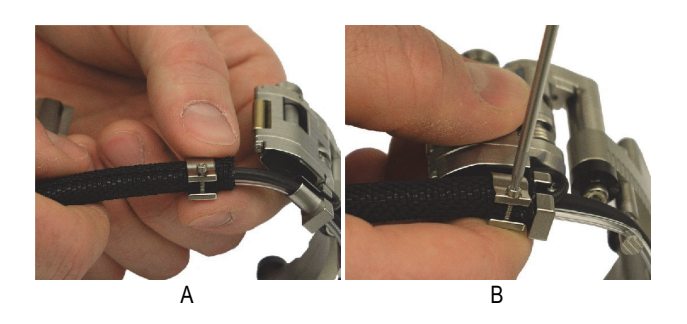

**Рис. 2-3 Установка зажимного кольца**

- <span id="page-34-5"></span><span id="page-34-4"></span>4. Соберите преобразователь с призмой:
	- *a)* Выберите подходящую призму, исходя из наружного диаметра инспектируемой трубы (см. [Табл](#page-76-0). 13 на стр. 77 и [Табл](#page-77-0). 14 на стр. 78).
	- *b)* Нанесите контактную жидкость на поверхность ПЭП и призмы.
	- *c)* Установите и закрепите преобразователь на призме.
- *d)* Удалите лишнюю жидкость.
- 5. Вставьте контакт внутренней рамки держателя ПЭП в крепежное отверстие призмы (см. Рис[. 2-4](#page-35-0) на стр. 36).

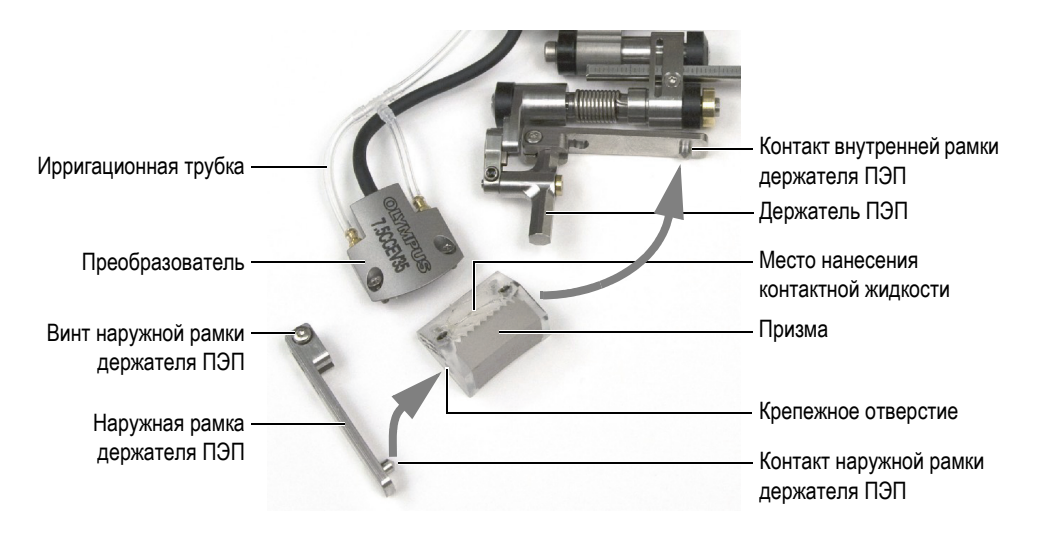

**Рис. 2-4 Установка преобразователя и призмы на сканер**

- <span id="page-35-0"></span>6. Переустановите наружную рамку держателя ПЭП:
	- *a)* Вставьте контакт наружного держателя ПЭП в другое крепежное отверстие призмы.
	- *b)* Убедитесь, что наружная рамка держателя ПЭП расположена параллельно внутреннему держателю ПЭП.
	- *c)* Затяните винт наружного держателя ПЭП.
- 7. Убедитесь, что преобразователь-призма свободно вращается вокруг оси без бокового смещения.
- 8. Отрегулируйте длину выступающих кабелей и трубок (см. раздел «Регулировка длины [выступающих](#page-37-0) кабелей и трубок» на стр. 38).
- 9. Закрепите кабель преобразователя и ирригационную трубку с помощью специальных скоб вдоль сканера.

Вставляйте кабель в желобки большего диаметра, чтобы не повредить наружное защитное покрытие кабеля.
## <span id="page-36-1"></span>**2.3 Замена призмы**

Для контроля труб другого наружного диаметра необходимо поменять призму.

#### **Замена призмы**

- 1. Снимите наружный держатель ПЭП (см. Рис[. 2-5](#page-36-0) на стр. 37):
	- *a)* Ослабьте крепежный винт наружного держателя ПЭП.
	- *b)* Снимите крепежную рамку с держателя ПЭП.

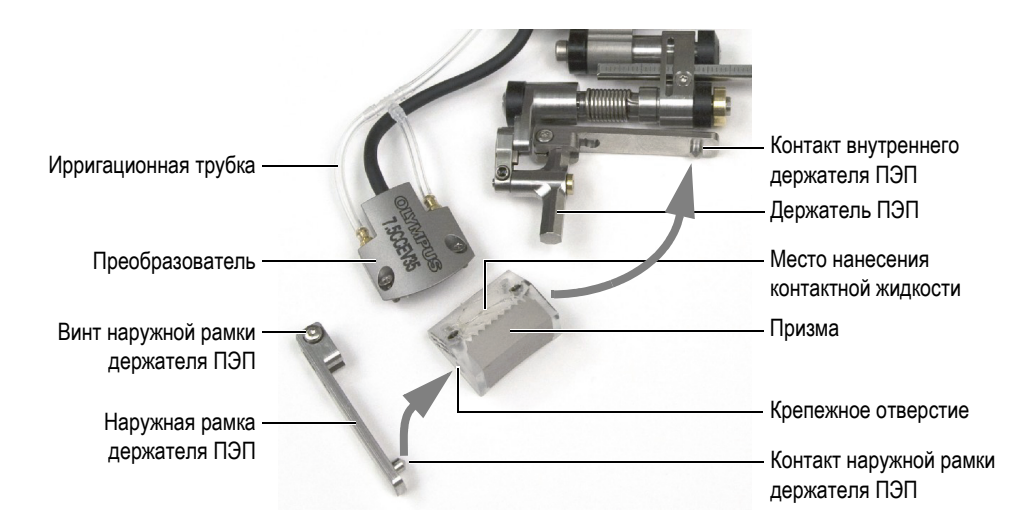

**Рис. 2-5 Замена призмы на сканере**

- <span id="page-36-0"></span>2. Открутите оба винта, удерживающие ПЭП на призме.
- 3. Соберите преобразователь с новой призмой:
	- *a)* Выберите подходящую призму (см. [Табл](#page-66-0). 5 на стр. 67) для наружного диаметра инспектируемой трубы.
	- *b)* Нанесите контактную жидкость на поверхность ПЭП и призмы.
	- *c)* Установите и закрепите преобразователь на призме.
	- *d)* Удалите лишнюю жидкость.
- 4. Вставьте контакт внутреннего держателя ПЭП в крепежное отверстие призмы.
- 5. Установите наружный держатель ПЭП:
	- *a)* Вставьте контакт наружного держателя ПЭП в другое крепежное отверстие призмы.
	- *b)* Убедитесь, что наружный держатель ПЭП расположен параллельно внутреннему держателю ПЭП.
	- *c)* Затяните винт наружного держателя ПЭП.
- 6. Убедитесь, что преобразователь-призма свободно вращается вокруг оси без бокового смещения.

## <span id="page-37-0"></span>**2.4 Регулировка длины выступающих кабелей и трубок**

После замены преобразователя или реконфигурации сканера под конкретный размер труб, необходимо отрегулировать длину выступающих кабелей и трубок.

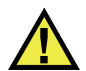

## ВНИМАНИЕ

Во избежание повреждения кабеля ПЭП и кабеля кодировщика, отрегулируйте их длину с помощью органайзера проводов сканера.

## ПРИМЕЧАНИЕ

Регулировка длины выступающих кабелей не требует снятия защитного кожуха.

#### **Регулировка длины выступающих кабелей и трубок**

- 1. Для увеличения длины выступающих кабелей на конце сканера, потяните за кабели и трубку, удерживая свободный конец защитного кожуха.
- 2. Для уменьшения длины выступающих кабелей на конце сканера, протолкните кабели и трубку внутрь защитного кожуха, удерживая «хвост» сканера.
- 3. На сканере, закрепите кабели и трубку с помощью специальных скоб (см. Рис[. 2-6](#page-38-0) на стр. 39).

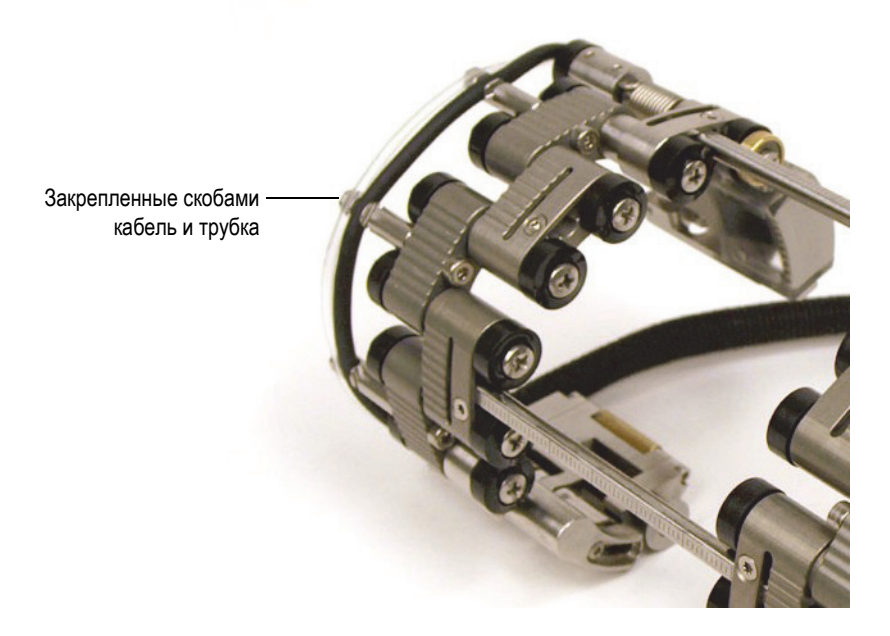

**Рис. 2-6 Крепление кабеля и трубки вдоль сканера**

## <span id="page-38-1"></span><span id="page-38-0"></span>**2.5 Конфигурация сканера с помощью шаблона настройки**

Конфигурация сканера COBRA выполняется, исходя из наружного диаметра инспектируемых труб. Шаблоны настроек позволяют конфигурировать сканер под широкий диапазон стандартных диаметров труб. Использование шаблона настройки упрощает конфигурацию сканера и не требует наличия образца для каждого размера труб.

#### **Конфигурация сканера с использованием шаблона настройки**

- 1. Разберите сканер:
	- *a)* При необходимости, ослабьте винты поперечных стержней с обеих сторон сканера, снимите один или несколько стержней.
	- *b)* Открепите ирригационные трубки и кабели ПЭП.
	- *c)* Полностью ослабьте осевые винты.
	- *d)* Демонтируйте компоненты прибора (звенья, поперечные стержни, держатели ПЭП, хвостовую часть).

### ПРИМЕЧАНИЕ

Если деталь не снимается или снимается с трудом, не бойтесь применить немного усилия.

- <span id="page-39-1"></span>2. Выполните необходимую конфигурацию сканера:
	- *a)* Определите действительный наружный диаметр инспектируемой трубы. Номинальный диаметр не всегда является действительным НД.
	- *b)* Схема настроек сканера поможет определить положение держателя ПЭП, а также число и тип звеньев, в зависимости от наружного диаметра инспектируемых труб (см. [Табл](#page-76-0). 13 на стр. 77 для труб с НД менее 63,5 мм и [Табл](#page-77-0). 14 на стр. 78 для труб с НД более 63,5 мм).
	- *c)* На шаблоне настройки найдите рисунок конфигурации нужного размера для конфигурации сканера со стороны кодировщика (см. Рис[. 1-2](#page-26-0) на стр. 27 для идентификации компонентов сканера).
	- *d)* Выберите подходящую призму (см. [Табл](#page-66-0). 5 на стр. 67) для наружного диаметра инспектируемой трубы.

### ПРИМЕЧАНИЕ

При сканировании с одноэлементным ПЭП, используйте сканер со стороны кодировщика.

- <span id="page-39-2"></span>3. Сконфигурируйте «хвост» сканера:
	- *a)* Ослабьте регулировочный винт (см. Рис[. 2-7](#page-39-0) на стр. 40) примерно на полоборота, так чтобы механизм регулировки длины свободно двигался.

<span id="page-39-0"></span>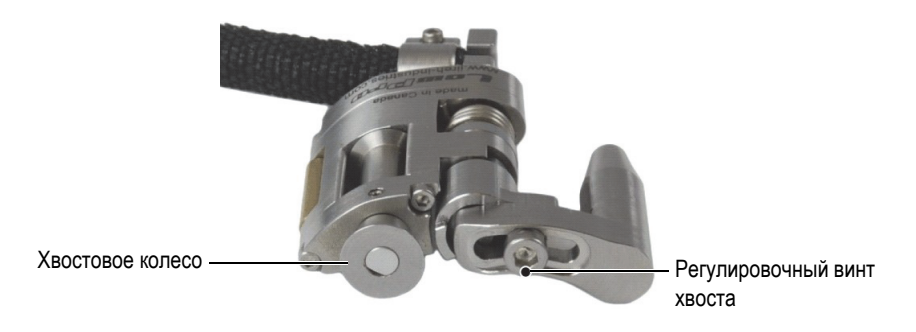

**Рис. 2-7 Регулировочный винт хвоста**

*b)* Вставьте хвост в гнездо шаблона настройки (см. Рис[. 2-8](#page-40-0) на стр. 41).

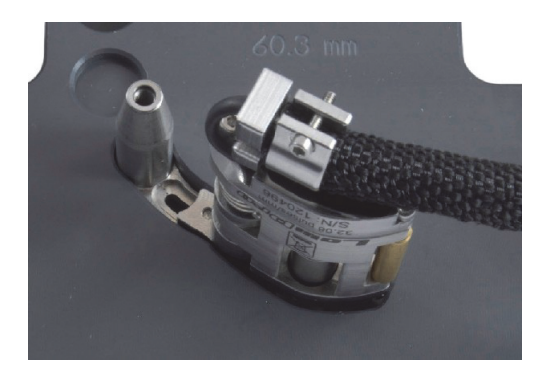

**Рис. 2-8 Вставьте хвост в гнездо шаблона настройки**

<span id="page-40-0"></span>*c)* Удерживая хвост в гнезде шаблона настройки, плотно затяните регулировочный винт с противоположной стороны шаблона с помощью шестигранной отвертки 2,5 мм (см. Рис[. 2-9](#page-40-1) на стр. 41).

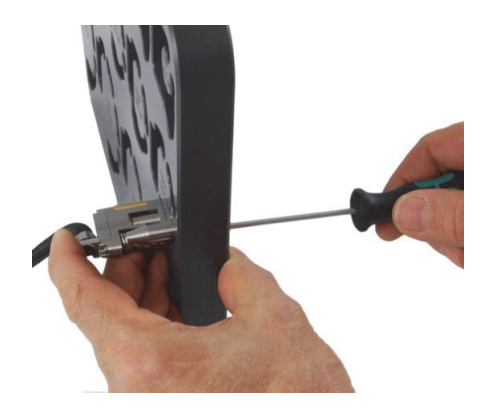

**Рис. 2-9 Затяните регулировочный винт хвоста**

- <span id="page-40-1"></span>*d)* Для малых наружных диаметров (от 21,3 до 33,4 мм), максимально разверните хвост, так чтобы хвостовое колесо находилось как можно дальше от центра шаблона (см. Рис[. 2-10](#page-41-0) на стр. 42).
- *e)* Для больших диаметров (от 33,4 до 114,3 мм), сначала максимально разверните хвост наружу, затем максимально внутрь, так чтобы

хвостовое колесо находилось как можно ближе к центру шаблона (см. Рис[. 2-10](#page-41-0) на стр. 42).

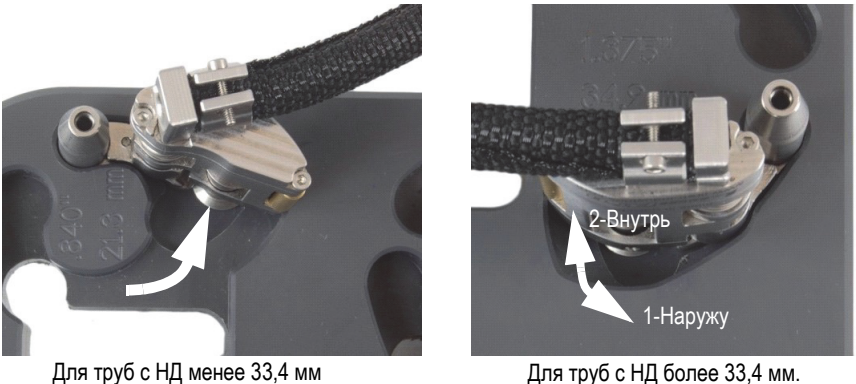

#### **Рис. 2-10 Возвращение хвоста в исходное положение**

- <span id="page-41-0"></span>4. В случае, если для специальной конфигурации сканера требуется дуговое звено (см. Рис[. 2-11](#page-41-1) на стр. 42):
	- *a)* На шаблоне настройки, установите дуговое звено на хвост.
	- *b)* До упора затяните осевой винт дугового звена, затем отверните на один оборот.

<span id="page-41-1"></span>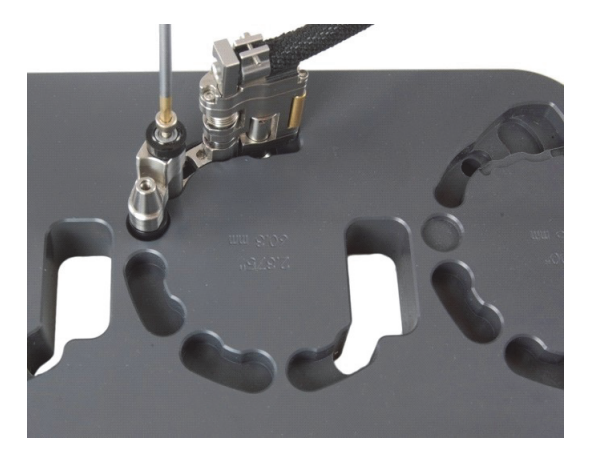

**Рис. 2-11 Установка дугового звена**

- 5. Настройте держатель ПЭП (см. Рис[. 2-12](#page-42-0) на стр. 43):
	- *a)* Ослабьте позиционный винт держателя ПЭП.
	- *b)* Переместите держатель ПЭП в положение, отмеченное ранее в шаге [2.](#page-39-1)*b* на стр. [40](#page-39-1), снова затяните позиционный винт.

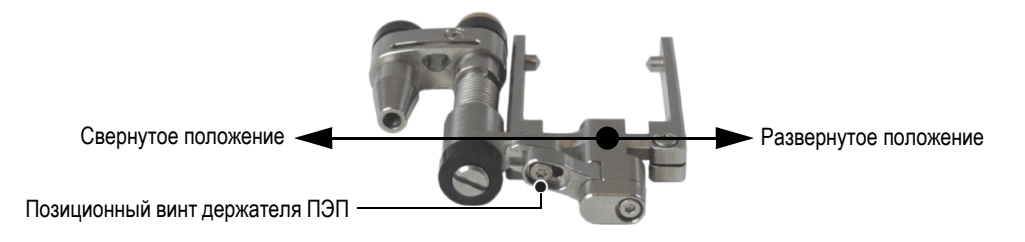

**Рис. 2-12 Настройка положения держателя ПЭП**

- <span id="page-42-0"></span>*c)* Установите соответствующую призму и преобразователь на держатель ПЭП (подробнее см. в разделе «Замена [призмы](#page-36-1)» на стр. 37). Следите, чтобы кабель и трубка не перекрутились.
- *d)* При необходимости, отрегулируйте длину выступающих кабелей и трубок (см. раздел «Регулировка длины [выступающих](#page-37-0) кабелей и трубок» на [стр](#page-37-0). 38).
- *e)* Вставьте держатель ПЭП в гнездо шаблона настройки. При необходимости, изогните держатель в местах соединения, чтобы он свободно поместился в шаблоне настройки (см. Рис[. 2-13](#page-42-1) на стр. 43).

<span id="page-42-1"></span>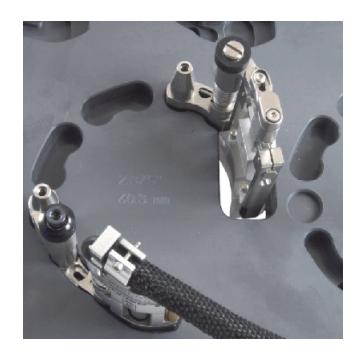

**Рис. 2-13 Установка держателя ПЭП в шаблон настройки**

6. На шаблоне настройки, установите необходимые штепсельные звенья или длинные звенья в соответствующие гнезда (см. Рис[. 2-14](#page-43-0) на стр. 44).

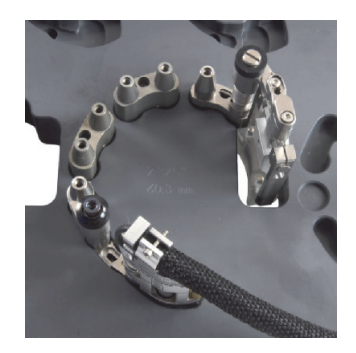

**Рис. 2-14 Установка штепсельных звеньев**

<span id="page-43-0"></span>7. На шаблоне настройки, установите необходимые ответные звенья и/или средние звенья на звенья, слегка затяните все осевые винты; удерживая одной рукой сборку в гнездах, туго затяните все осевые винты (см. Рис[. 2-15](#page-43-1)  на [стр](#page-43-1). 44).

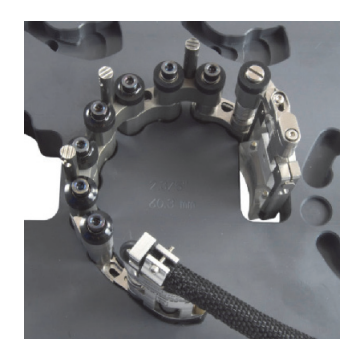

**Рис. 2-15 Установка ответных и/или средних звеньев**

<span id="page-43-1"></span>8. Для конфигурации сканера для труб с НД более 33,4 мм, поверните держатель ПЭП внутрь, пока призма не коснется внутренней кромки сквозного отверстия шаблона (см. Рис[. 2-16](#page-44-0) на стр. 45).

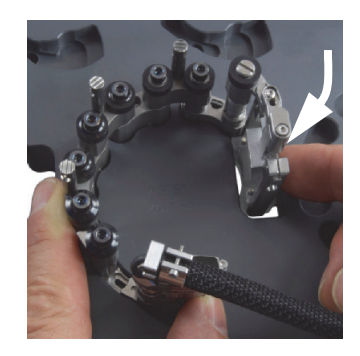

#### <span id="page-44-0"></span>**Рис. 2-16 Настройка положения держателя ПЭП для НД более 33,4 мм**

- 9. Для конфигурации сканера для труб малого НД, от 21,3 до 33,4 мм, выполните следующее:
	- *a)* Слегка приподнимите сканер, так чтобы можно было повернуть преобразователь и призму вовнутрь.
	- *b)* Поверните преобразователь и призму внутрь до упора (см. Рис[. 2-17](#page-44-1) на стр[. 45\)](#page-44-1).

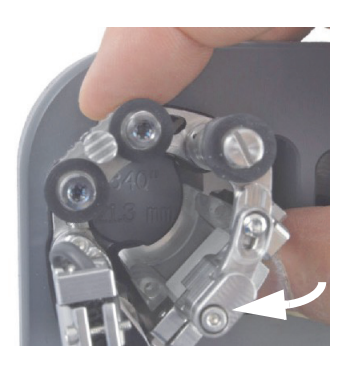

#### <span id="page-44-1"></span>**Рис. 2-17 Настройка положения держателя ПЭП для НД менее 33,4 мм**

- *c)* Разверните держатель наружу так, чтобы преобразователь и призма переместились обратно в сквозное отверстие (см. Рис[. 2-18](#page-45-0) на стр. 46).
- *d)* Полностью поместите сканер в шаблон настройки.
- *e)* Максимально поверните хвост внутрь, так чтобы хвостовое колесо находилось как можно ближе к центру шаблона (см. Рис[. 2-18](#page-45-0) на стр. 46).

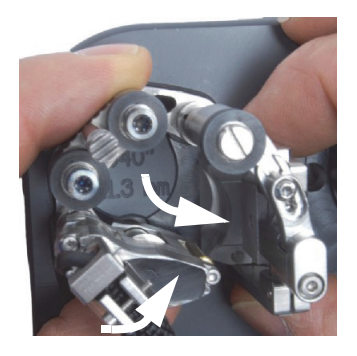

#### <span id="page-45-0"></span>**Рис. 2-18 Установка хвоста в положение для труб малого диаметра**

- <span id="page-45-1"></span>10. Извлеките сканер из шаблона настройки.
- 11. При сканировании раздельно-совмещенным ПЭП, повторите шаги [3](#page-39-2) – [10](#page-45-1) для другой половины сканера, используя противоположную сторону шаблона настройки.
- 12. При необходимости, отрегулируйте длину выступающих кабелей и трубок (см. раздел «Регулировка длины [выступающих](#page-37-0) кабелей и трубок» на стр. 38).
- 13. Закрепите кабель преобразователя и ирригационную трубку с помощью специальных скоб вдоль сканера.
- 14. При сканировании с использованием раздельно-совмещенного ПЭП, необходимо объединить обе половины сканера:
	- *a)* Для труб с НД менее 32,5 мм используйте только один поперечный стержень. Вставьте поперечный стержень сквозь звенья держателей ПЭП и закрепите стержень в нужном положении с помощью винта.
	- *b)* Для труб с НД более 32,5 мм используйте два поперечных стержня.
		- (1) Вставьте один поперечный стержень сквозь звенья держателей ПЭП и закрепите стержень в нужном положении с помощью винтов.
		- (2) Вставьте второй поперечный стержень сквозь штепсельные звенья, расположенные в центре сканера; закрепите стержень с помощью винтов.
		- (3) Используйте градуировку на поперечных стержнях (см. Рис[. 2-21](#page-48-0) на стр[. 49\)](#page-48-0) для выравнивания расстояния с обеих сторон.

## ПРИМЕЧАНИЕ

Инструкции по использованию индикаторов разделения призм см. в разделе «[Использование](#page-51-0) индикаторов разделения призм» на стр. 52.

## <span id="page-46-1"></span>**2.6 Конфигурация сканера без использования шаблона настройки**

В случае, если наружный диаметр инспектируемой трубы недоступен в шаблонах настройки, используйте следующую процедуру для конфигурации сканера COBRA. Для конфигурации сканера потребуется часть трубы, представляющая действительный наружный диаметр трубопровода.

### **Конфигурация сканера без использования шаблона настройки**

- 1. Открепите ирригационные трубки и кабели ПЭП.
- 2. Ослабьте на один оборот осевые винты ответных звеньев и, если необходимо, дуговых и средних звеньев (см. Рис[. 2-19](#page-46-0) на стр. 47).

<span id="page-46-0"></span>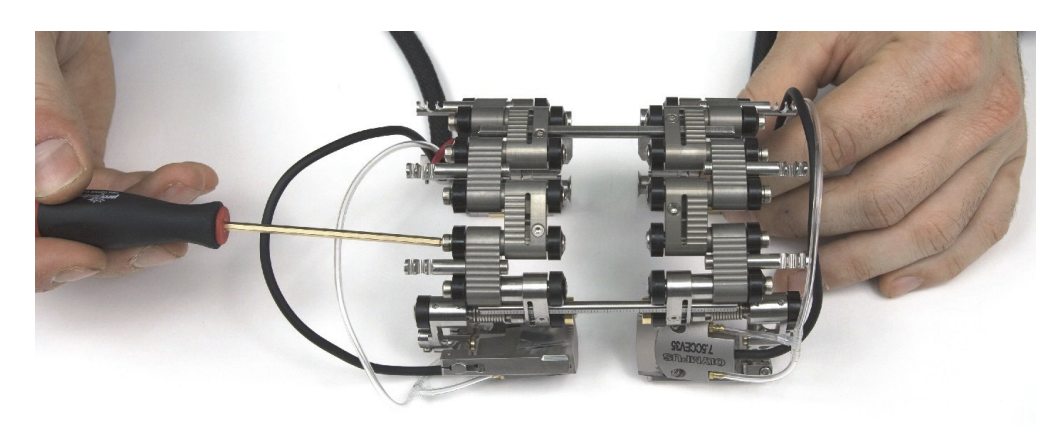

**Рис. 2-19 Ослабление винтов звеньев**

### ПРИМЕЧАНИЕ

Если деталь плохо двигается с ослабленными осевыми винтами, не бойтесь применить немного усилия.

- 3. При сканировании с использованием одноэлементного ПЭП, необходимо разъединить обе половины сканера (см. Рис[. 2-20](#page-47-0) на стр. 48):
	- *a)* Ослабьте винты поперечных стержней сканера со стороны кодировщика.
	- *b)* Отсоедините вторую часть сканера с поперечными стержнями.
	- *c)* При необходимости, снимите центральный поперечный стержень.

### ПРИМЕЧАНИЕ

При сканировании с одноэлементным ПЭП, используйте часть сканера с кодировщиком.

<span id="page-47-0"></span>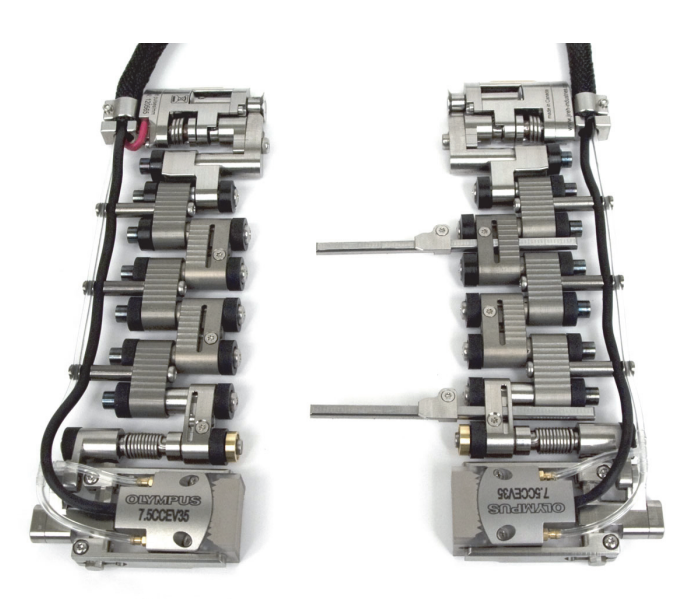

**Рис. 2-20 Разъединенные части сканера**

- 4. При сканировании с использованием раздельно-совмещенного ПЭП, необходимо объединить обе половины сканера (см. Рис[. 2-21](#page-48-0) на стр. 49):
	- *a)* Для труб с НД менее 32,5 мм используйте только один поперечный стержень. Вставьте поперечный стержень сквозь звенья держателей ПЭП и закрепите стержень в нужном положении с помощью винта.
	- *b)* Для труб с НД более 32,5 мм используйте два поперечных стержня.
		- (1) Вставьте один поперечный стержень сквозь звенья держателей ПЭП и закрепите стержень в нужном положении с помощью винтов.
		- (2) Вставьте второй поперечный стержень сквозь штепсельные звенья, расположенные в центре сканера; закрепите стержень с помощью винтов.
		- (3) Используйте градуировку на поперечных стержнях выравнивания расстояния с обеих сторон стержня. Отрегулировать расстояние между ПЭП можно позднее (см. раздел «[Использование](#page-51-0) [индикаторов](#page-51-0) разделения призм» на стр. 52).

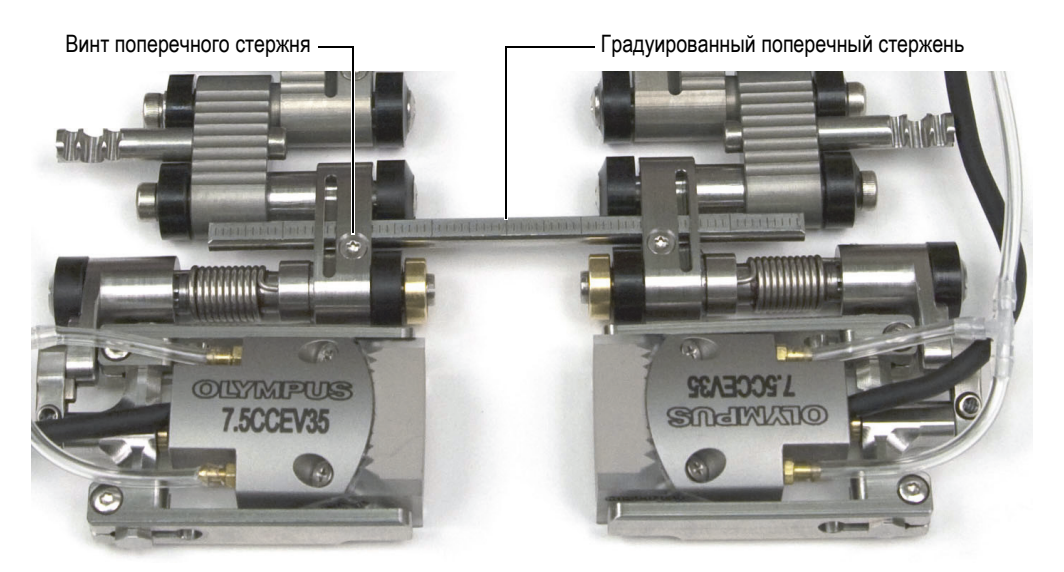

**Рис. 2-21 Градуированный поперечный стержень**

<span id="page-48-0"></span>5. Выполните необходимую конфигурацию сканера:

- *a)* Определите действительный наружный диаметр инспектируемой трубы. Номинальный диаметр не всегда представляет действительный наружный диаметр.
- <span id="page-49-1"></span>*b)* Схема настроек сканера поможет определить настройки хвоста, положение держателя ПЭП, число и тип звеньев, необходимых для конкретного НД инспектируемых труб (см. [Табл](#page-76-0). 13 на стр. 77 для труб с НД менее 63,5 мм и [Табл](#page-77-0). 14 на стр. 78 для труб с НД более 63,5 мм)
- *c)* Выберите подходящую призму (см. [Табл](#page-66-0). 5 на стр. 67) для наружного диаметра инспектируемой трубы.
- 6. В зависимости от конфигурации, добавьте или снимите некоторые звенья, ослабив осевые винты.
- 7. При необходимости, отрегулируйте длину выступающих кабелей и трубок (см. раздел «Регулировка длины [выступающих](#page-37-0) кабелей и трубок» на стр. 38).
- 8. Отрегулируйте длину хвоста следующим образом:
	- *a)* Ослабьте регулировочный винт хвоста и установите его в нужное положение.

Номер настройки соответствует нанесенной на хвосте метке (см. Рис[. 2-22](#page-49-0)  на [стр](#page-49-0). 50).

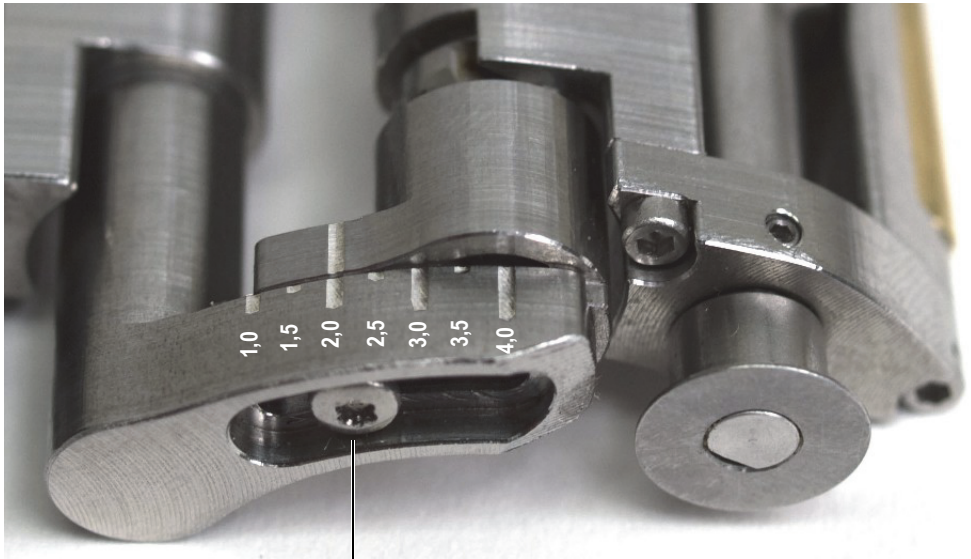

<span id="page-49-0"></span>Регулировочный винт хвоста **1,01,52,0 2,5 3,0 3,5**

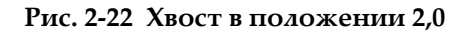

- *b)* Затяните регулировочный винт хвоста
- 9. Настройте держатель ПЭП (см. Рис[. 2-23](#page-50-0) на стр. 51):
	- *a)* Ослабьте позиционный винт держателя ПЭП.
	- *b)* Переместите держатель ПЭП в положение, отмеченное в шаге [5.](#page-49-1)*b*, снова затяните позиционный винт.

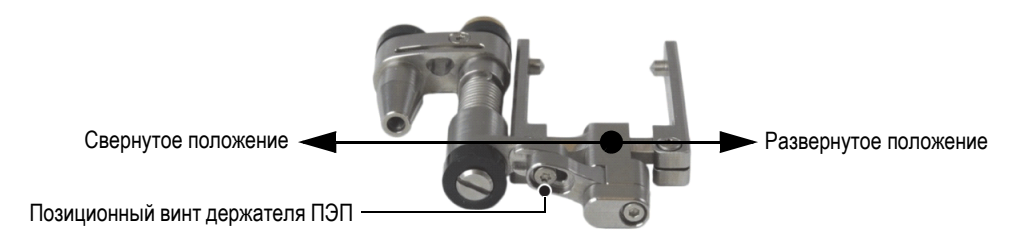

**Рис. 2-23 Держатель ПЭП в развернутом положении**

- <span id="page-50-0"></span>*c)* Установите соответствующую призму и преобразователь (см. раздел «Замена [призмы](#page-36-1)» на стр. 37).
- 10. Отрегулируйте форму сканера, давление хвоста и компонентов держателя ПЭП вокруг трубы:
	- *a)* Оберните сканер вокруг трубы и удерживайте его одной рукой (см. Рис[. 2-24](#page-50-1) на стр. 51).

<span id="page-50-1"></span>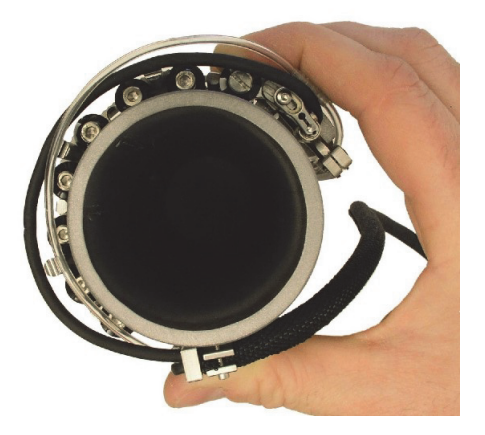

**Рис. 2-24 Размещение сканера на трубе**

*b)* Убедитесь, что все колеса сканера находятся в контакте с поверхностью трубы.

### СОВЕТ

Чтобы проверить, все ли колеса сканера находятся в контакте с поверхностью трубы, приподнимите держатель ПЭП и хвост(ы), так чтобы призма и колесо кодировщика не касались поверхности объекта контроля.

- *c)* Затяните осевые винты.
- *d)* Убедитесь, что держатели ПЭП и хвосты касаются поверхности трубы.
- *e)* Снимите сканер с трубы.
- *f)* Поверните держатели ПЭП и хвосты слегка внутрь, преодолевая фрикционное сопротивление. Это создает пружинное давление, необходимое для удержания сканера на трубе и постоянного контакта колеса кодировщика с поверхностью

трубы.

#### ПРИМЕЧАНИЕ

Хвост и держатель ПЭП имеют шарнирные соединения, которые не только оснащены пружиной, но позволяют быстро менять положение в зависимости от кривизны поверхности объекта контроля.

- 11. При сканировании с использованием раздельно-совмещенного ПЭП, убедитесь, что оба держателя ПЭП и оба хвоста выровнены.
- 12. Отрегулируйте длину выступающих кабелей и трубок (см. раздел «Регулировка длины [выступающих](#page-37-0) кабелей и трубок» на стр. 38).
- 13. Закрепите ирригационные трубки и кабели ПЭП на сканере с помощью специальных скоб.

## <span id="page-51-0"></span>**2.7 Использование индикаторов разделения призм**

При сканировании с раздельно-совмещенным ПЭП, индикаторы разделения призм и поперечные стержни с градуировкой через 1 мм позволяют определить и/или установить расстояние между призмами.

#### **Использование индикаторов разделения призм**

- 1. Задайте конфигурацию сканера COBRA (см. раздел «[Конфигурация](#page-38-1) сканера с помощью шаблона [настройки](#page-38-1)» на стр. 39 или «[Конфигурация](#page-46-1) сканера без [использования](#page-46-1) шаблона настройки» на стр. 47).
- 2. Ослабьте винты поперечного стержня с обеих сторон сканера.
- 3. Наденьте на поперечный стержень (стержни) индикатор(ы) разделения призм, так чтобы с правой стороны индикатор был выровнен с нужным основным делением (*n*), отсчитывая с правого конца стержня [см. Рис[. 2-25](#page-52-0) на стр[. 53\]](#page-52-0).

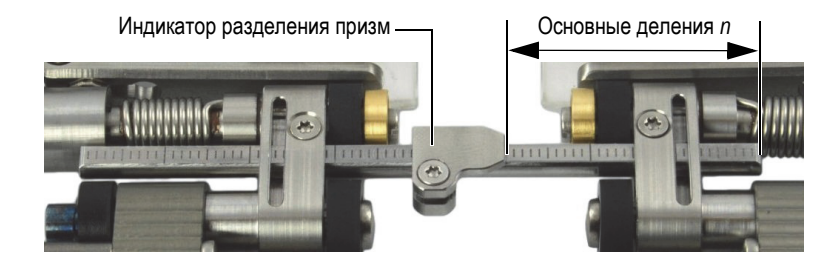

**Рис. 2-25 Установка индикатора разделения призм**

- <span id="page-52-0"></span>4. Затяните винт(ы) индикатора разделения призм.
- 5. Соедините обе стороны сканера так, чтобы обе призмы соприкасались (см. Рис[. 2-26](#page-53-0) на стр. 54).

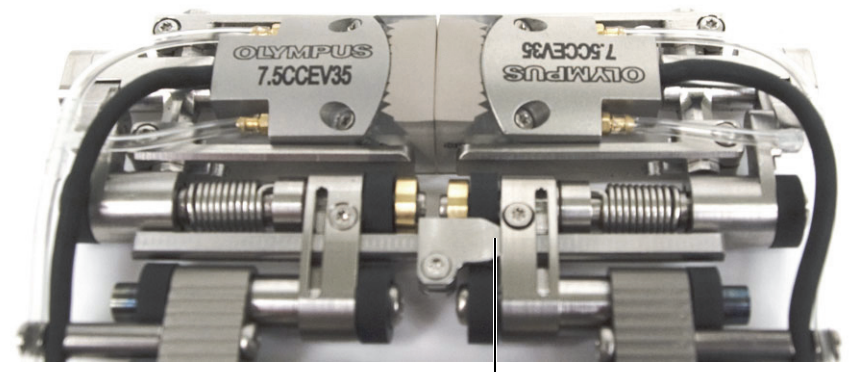

Индикатор разделения призм касается звена.

#### **Рис. 2-26 Соединение двух призм**

- <span id="page-53-0"></span>6. Передвиньте стержень вправо, так чтобы индикатор разделения призм соприкоснулся с правым звеном сканера (см. Рис[. 2-26](#page-53-0) на стр. 54).
- 7. Убедитесь, что обе стороны сканера параллельны друг другу.

## ПРИМЕЧАНИЕ

При использовании в конфигурации сканера двух поперечных стержней, градуировка (деления шкалы) позволяет получить равное расстояние между двумя сторонами сканера для обоих стержней.

- 8. Затяните винт(ы) поперечного стержня с левой стороны сканера.
- 9. Разъедините обе части сканера. Число делений между индикатором разделения призм и звеньями с правой стороны сканера показывают расстояние в миллиметрах между призмами (см. Рис[. 2-27](#page-54-0) на стр. 55).

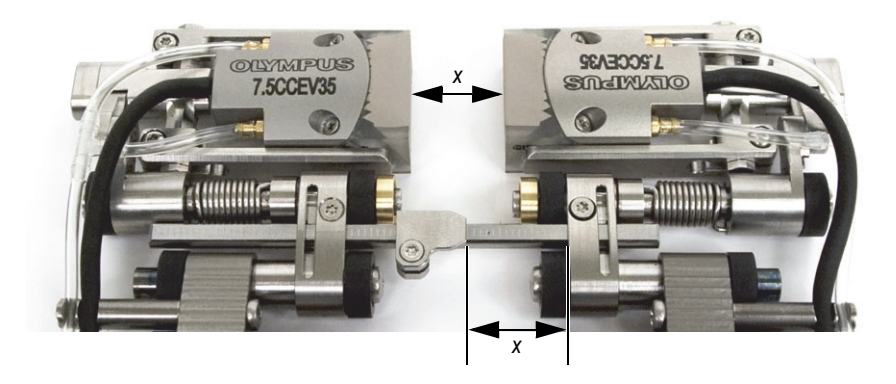

**Рис. 2-27 Определение расстояния между призмами**

<span id="page-54-0"></span>10. После установления желаемого расстояния между призмами затяните винт(ы) поперечного стержня с правой стороны.

#### ПРИМЕЧАНИЕ

После настройки индикатора разделения призм, для изменения расстояния между призмами необходимо лишь ослабить винт(ы) поперечного стержня (или стержней) с правой стороны.

## **2.8 Принцип работы сканера**

После настройки сканера COBRA под определенный размер труб (см. раздел «[Конфигурация](#page-38-1) сканера с помощью шаблона настройки» на стр. 39 или «[Конфигурация](#page-46-1) сканера без использования шаблона настройки» на стр. 47), выполните следующую процедуру для начала выполнения контроля.

В случае использования дефектоскопа OmniScan, обратитесь к краткому руководству *OmniScan Setup for Weld Inspection Using the COBRA Scanner: Getting Started Guide* для получения более подробной информации о конфигурации OmniScan.

#### **Работа со сканером осуществляется следующим образом:**

1. Установите и зафиксируйте сканер на трубе:

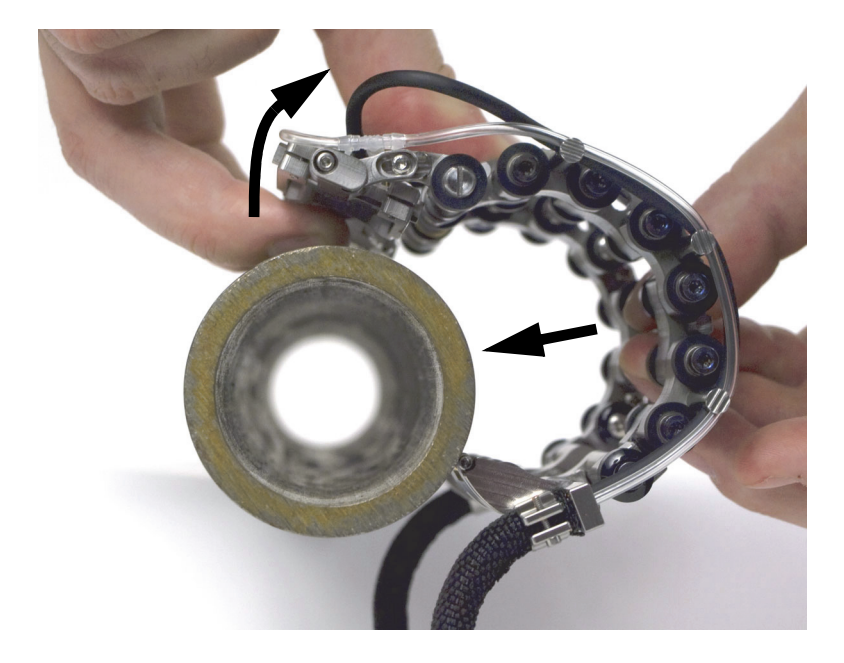

*a)* Приподнимите преобразователи рукой (см. Рис[. 2-28](#page-55-0) на стр. 56).

**Рис. 2-28 Установка сканера на трубе**

<span id="page-55-0"></span>*b)* Аккуратно расположите преобразователи на поверхности трубы, нажмите на сканер для полной установки.

### ПРИМЕЧАНИЕ

Не раскрывайте преобразователь больше, чем это необходимо т.к. это может случайно изменить положение держателей ПЭП и повредить пружинный механизм, необходимый для установления контакта ПЭП с поверхностью трубы.

- 2. Подсоедините кабели ПЭП и кодировщика к устройству сбора данных.
- 3. Включите устройство сбора данных и задайте параметры.
- 4. Подключите трубку к насосу.
- 5. Откройте клапан (см. Рис[. 2-29](#page-56-0) на стр. 57).

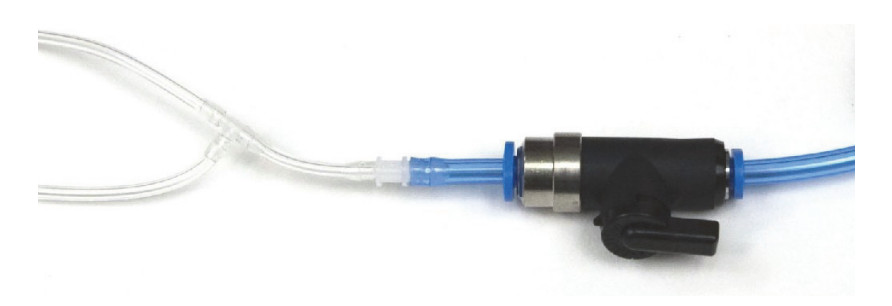

**Рис. 2-29 Клапан ирригационной трубки (здесь открытый)**

- <span id="page-56-0"></span>6. Включите насос и настройте струю жидкости.
- 7. Закройте клапан во избежание потери жидкости.
- 8. Прокрутите сканер вокруг трубы для того, чтобы:
	- *a)* Убедиться, что сканер свободно перемещается по всей поверхности трубы, а кабели и трубка скручиваются и раскручиваются, не цепляясь за придаточные структуры.
	- *b)* Убедиться, что сварной шов центрирован между преобразователями.
	- *c)* Определить точку начала контроля и направление сканирования.

## ПРИМЕЧАНИЕ

Согласно своему опыту и предпочтениям оператор выбирает оптимальный способ организации кабелей, и определяет направление сканирования.

- 9. Выполните контроль следующим способом:
	- *a)* Откройте клапан трубки.
	- *b)* Начните сбор данных.
	- *c)* Проведите сканер по всей поверхности трубы (см. Рис[. 2-30](#page-57-0) на стр. 58).
	- *d)* Закройте клапан трубки.
	- *e)* Просмотрите полученные данные.

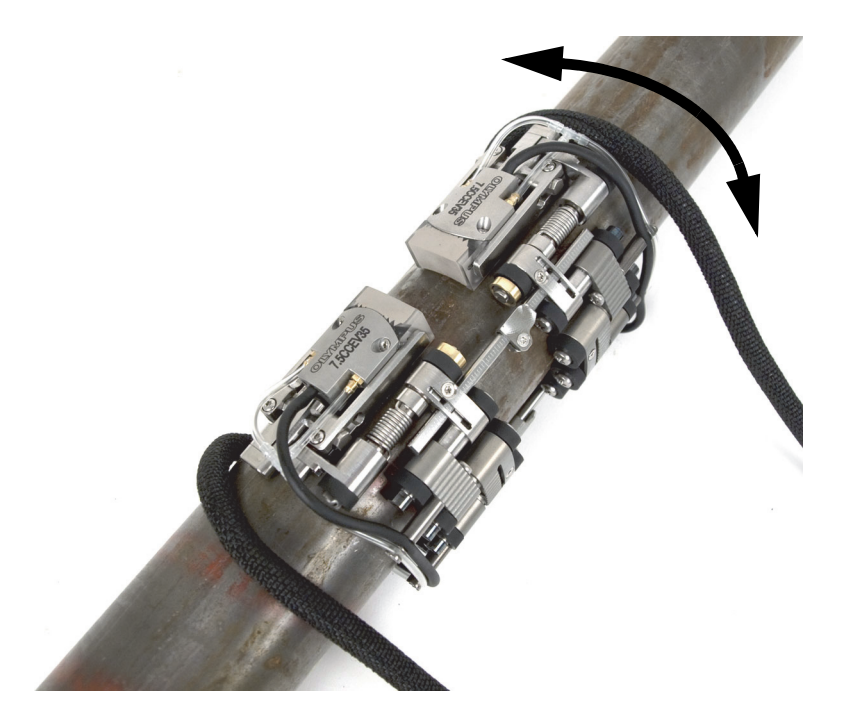

**Рис. 2-30 Вращение сканера**

- <span id="page-57-0"></span>10. Снимите сканер с трубы:
	- Если сканер сконфигурирован для двустороннего сканирования, просто потяните поперечный стержень.

ИЛИ

Если сканер сконфигурирован для одностороннего сканирования, отсоедините с одной стороны кабельные зажимы, с другой приподнимите колеса, чтобы снять сканер с трубы.

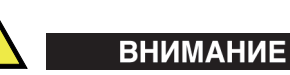

Во избежание повреждения оборудования, никогда не тяните за кабель.

# **3. Технический уход и устранение неисправностей**

## **3.1 Чистка сканера**

Начисто протрите сканер COBRA. Не опрыскивайте прибор и не погружайте его в чистящие растворы.

## **3.2 Устранение неисправностей**

В [Табл](#page-59-0). 3 на стр. 60 представлены возможные неисправности сканера и способы их устранения.

<span id="page-59-0"></span>

| Проблема                             | Возможная<br>причина                                                                                         | Решение                                                                                                    |  |  |
|--------------------------------------|----------------------------------------------------------------------------------------------------|----------------------------------------------------------------------------------------------------|--|--|
| Сканер плохо<br>крепится к<br>трубе. | Неправильное<br>число звеньев                                                                                | С помощью схемы настроек (см.<br>раздел «Схема настройки сканера»<br>на стр. 76), определите<br>необходимое число звеньев в<br>соответствии с НД инспектируемой<br>трубы. Перенастройте сканер,<br>используя нужное количество<br>звеньев (см. раздел «Конфигурация<br>сканера с помощью шаблона<br>настройки» на стр. 39<br>или «Конфигурация сканера без<br>использования шаблона<br>настройки» на стр. 47). |  |  |
|                                      | Неправильная<br>настройка хвоста                                                                             | С помощью схемы настроек (см.<br>«Схема настройки сканера» на стр.<br>76), определите нужную настройку<br>хвоста для НД инспектируемой<br>трубы. При необходимости,<br>измените настройку хвоста.                                                                                                    |  |  |
|                                      | Хвост недостаточно<br>вогнут внутрь для<br>обеспечения<br>нужного натяга<br>пружины на<br>поверхности трубы. | Снимите сканер с трубы,<br>отрегулируйте хвост сканера.                                                                                                    |  |  |
|                                      | Осевые винты<br>недостаточно<br>затянуты, сканер<br>при установке на<br>трубу разжимается.                   | Повторите процедуру, описанную<br>в разделе «Конфигурация сканера с<br>помощью шаблона настройки» на<br>стр. 39 или «Конфигурация сканера<br>без использования шаблона<br>настройки» на стр. 47.                                                                                                    |  |  |

**Табл. 3 Возможные проблемы и способы их устранения**

| Проблема                                                | Возможная<br>причина                       | Решение                                                                                                    |  |  |
|---------------------------------------------------------|--------------------------------------------|----------------------------------------------------------------------------------------------------|--|--|
| Недостаточный<br>контакт ПЭП с<br>поверхностью<br>трубы | Неправильно<br>установлен<br>держатель ПЭП | Снимите сканер с трубы, поверните<br>держатель ПЭП немного внутрь<br>для обеспечения нужного<br>пружинного давления призмы на<br>поверхности трубы. Убедитесь, что<br>при установке сканера на трубу,<br>держатель ПЭП не раскрыт<br>больше, чем это необходимо. |  |  |

**Табл. 3 Возможные проблемы и способы их устранения** *(продолжение)*

# **4. Запасные детали и комплектующие**

К сканеру COBRA прилагаются комплектующие детали и запасные части. В данной главе представлены следующие разделы:

- «[Номера](#page-63-0) для заказа» на стр. 64
- «[Запасные](#page-70-0) детали» на стр. 71

## <span id="page-63-0"></span>**4.1 Номера для заказа**

В [Табл](#page-63-1). 4 на стр. 64 указаны номера изделий для сканера COBRA и вспомогательного оборудования. В [Табл](#page-66-0). 5 на стр. 67 представлена схема выбора призмы в соответствии с наружным диаметром инспектируемой трубы.

<span id="page-63-1"></span>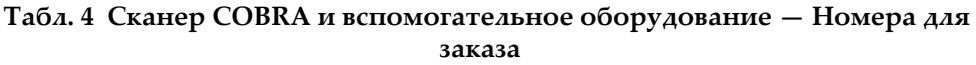

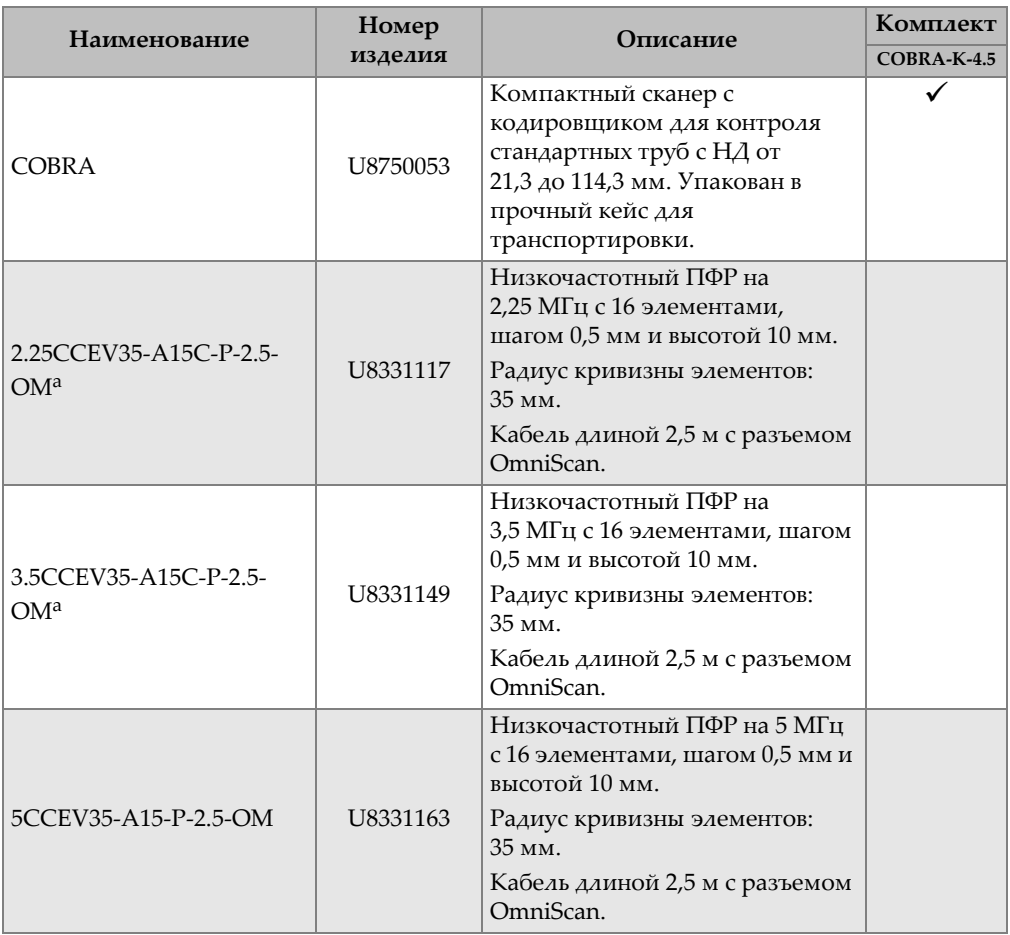

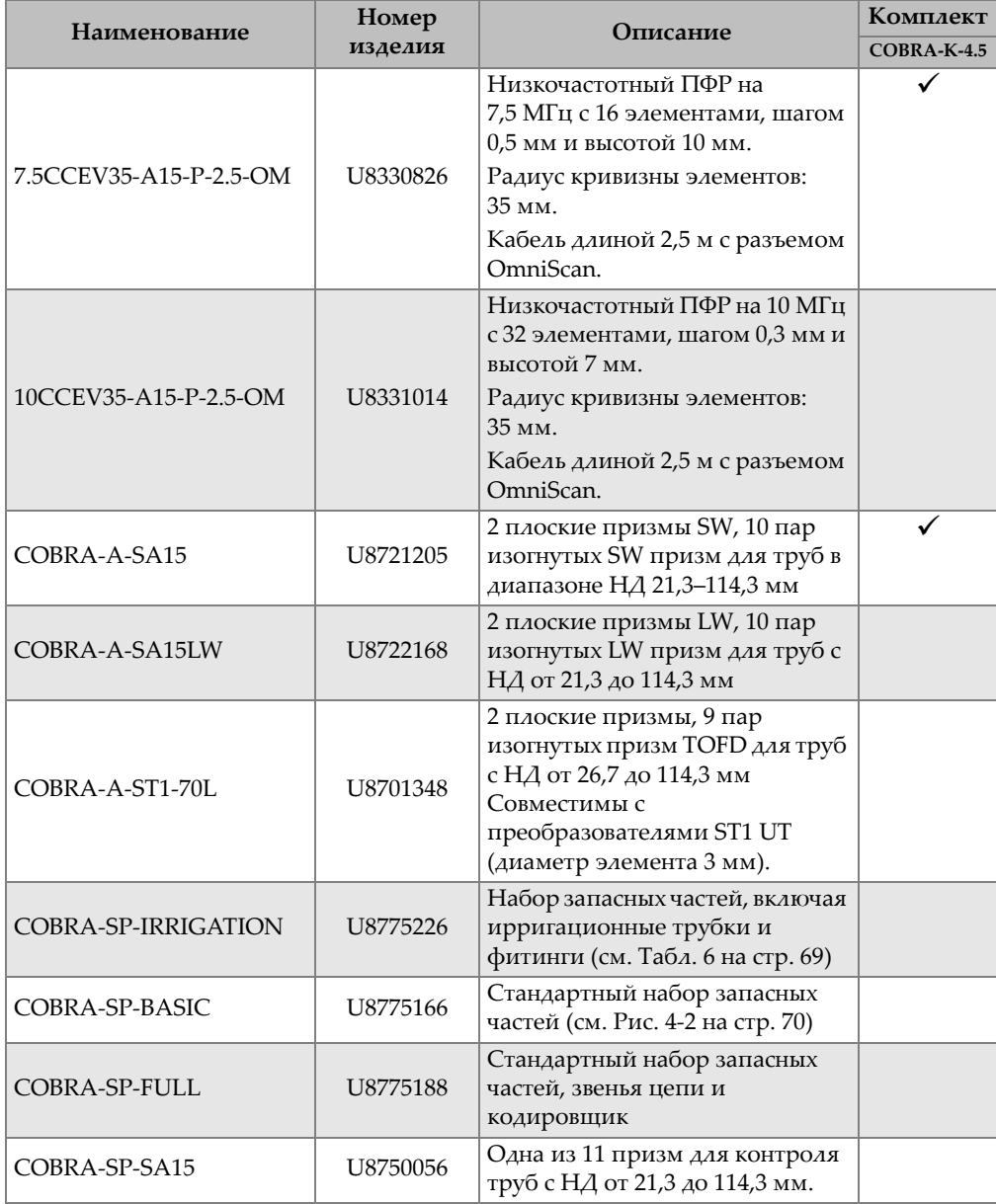

#### **Табл. 4 Сканер COBRA и вспомогательное оборудование — Номера для заказа** *(продолжение)*

#### **Табл. 4 Сканер COBRA и вспомогательное оборудование — Номера для заказа** *(продолжение)*

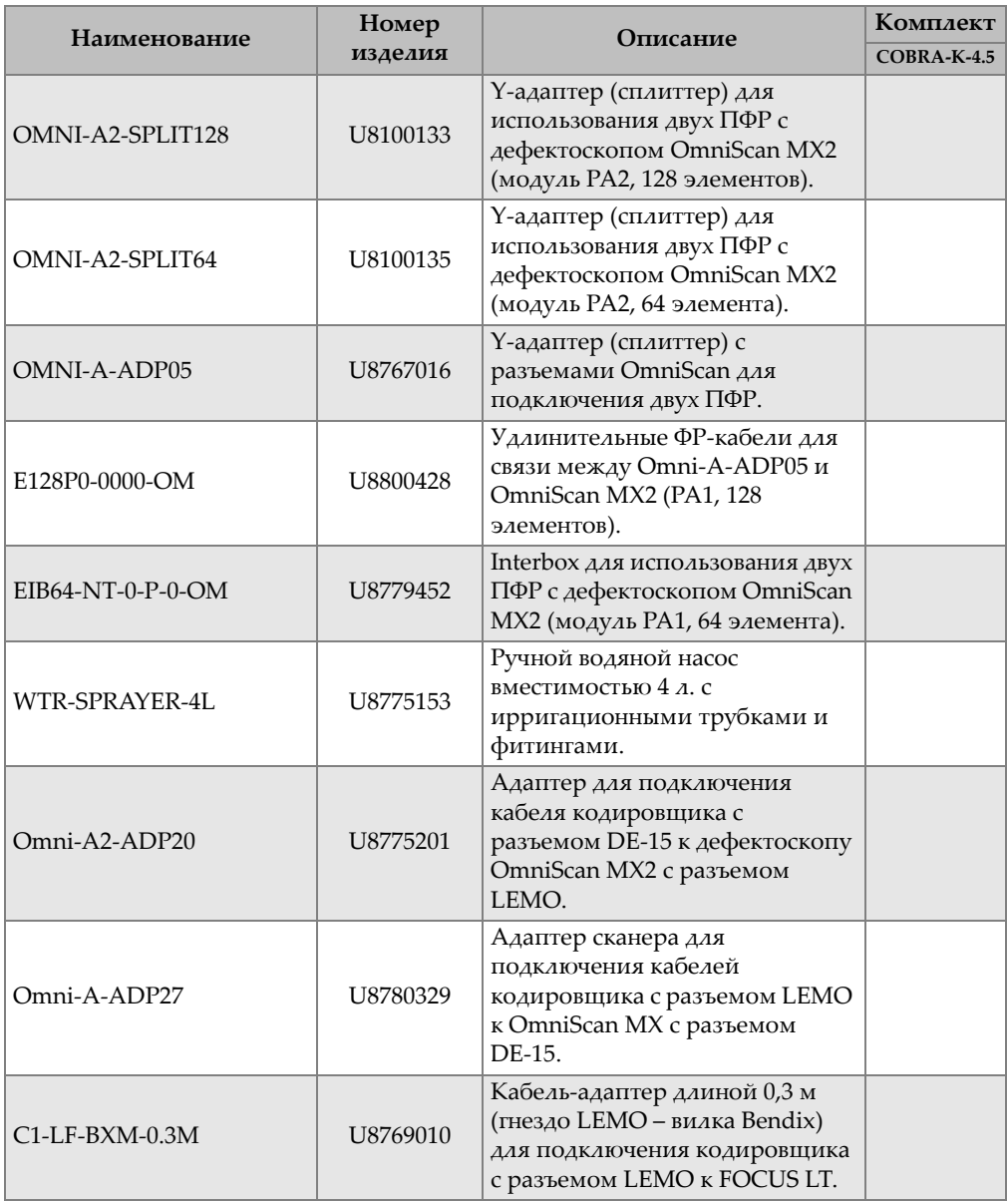

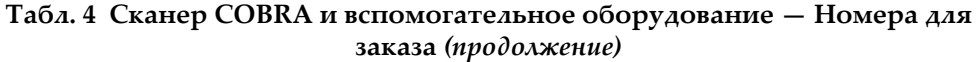

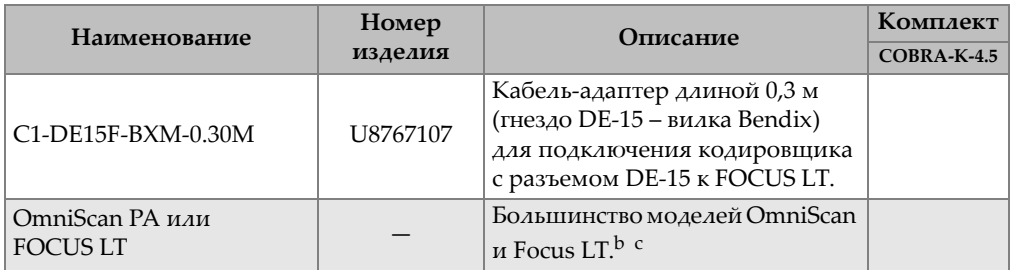

- <span id="page-66-1"></span>a. Корпус преобразователей SA15C аналогичен корпусу A15, но на 2 мм выше, что увеличивает высоту зазора.
- b. Может потребоваться кабель-адаптер для кодировщика (см. [Табл](#page-73-0). 10 на стр. 74).
- c. Двусторонний сканер COBRA должен использоваться с многогрупповым прибором.

<span id="page-66-0"></span>

| Модель призмы         | АОD призмы <sup>a</sup> |       | Мин. НД<br>трубы <sup>b</sup> |       | Макс. НД.<br>трубы <sup>b</sup> |       |
|-----------------------|-------------------------|-------|-------------------------------|-------|---------------------------------|-------|
|                       | (дюйм.)                 | (MM)  | (дюйм.)                       | (MM)  | $(a$ юйм.)                      | (MM)  |
| SA15-N60S-IH-AOD0.84  | 0,840                   | 21,3  | 0,800                         | 20,3  | 0,840                           | 21,3  |
| SA15-N60S-IH-AOD1.05  | 1,050                   | 26,7  | 0,840                         | 21,3  | 1,050                           | 26,7  |
| SA15-N60S-IH-AOD1.315 | 1,315                   | 33,4  | 1,050                         | 26,7  | 1,315                           | 33,4  |
| SA15-N60S-IH-AOD1.66  | 1,660                   | 42,2  | 1,315                         | 33,4  | 1,660                           | 42,2  |
| SA15-N60S-IH-AOD1.9   | 1,900                   | 48,3  | 1,660                         | 42,2  | 1,900                           | 48,3  |
| SA15-N60S-IH-AOD2.375 | 2,375                   | 60,3  | 1,900                         | 48,3  | 2,375                           | 60,3  |
| SA15-N60S-IH-AOD2.875 | 2,875                   | 73,0  | 2,375                         | 60,3  | 2,875                           | 73,0  |
| SA15-N60S-IH-AOD3.5   | 3,500                   | 88,9  | 2,875                         | 73,0  | 3,500                           | 88,9  |
| SA15-N60S-IH-AOD4     | 4,000                   | 101,6 | 3,500                         | 88,9  | 4,000                           | 101,6 |
| SA15-N60S-IH-AOD4.5   | 4,500                   | 114.3 | 4.000                         | 101,6 | 4,500                           | 114,3 |

**Табл. 5 Схема выбора призмы** 

a. Осевой наружный диаметр (AOD)

<span id="page-66-2"></span>b. Наружный диаметр труб

На Рис[. 4-1](#page-67-0) на стр. 68 представлен формат номера призмы.

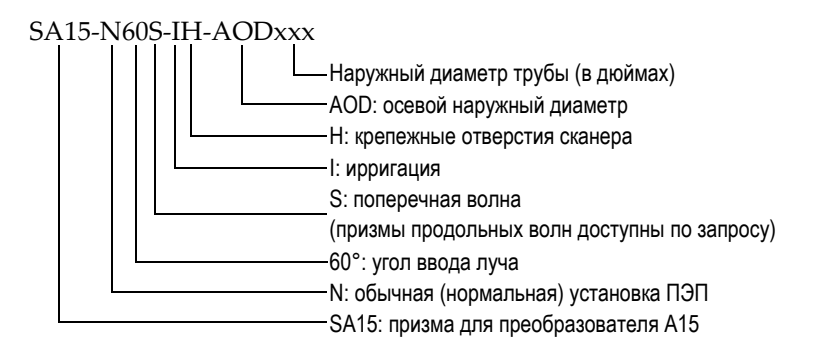

#### **Рис. 4-1 Номер призмы**

## <span id="page-67-0"></span>ПРИМЕЧАНИЕ

Требуемая высота зазора для контроля продольной волной: 25 мм с призмами SA15 или 35 мм с преобразователями ST1 и Г-образным разъемом кабеля.

<span id="page-68-0"></span>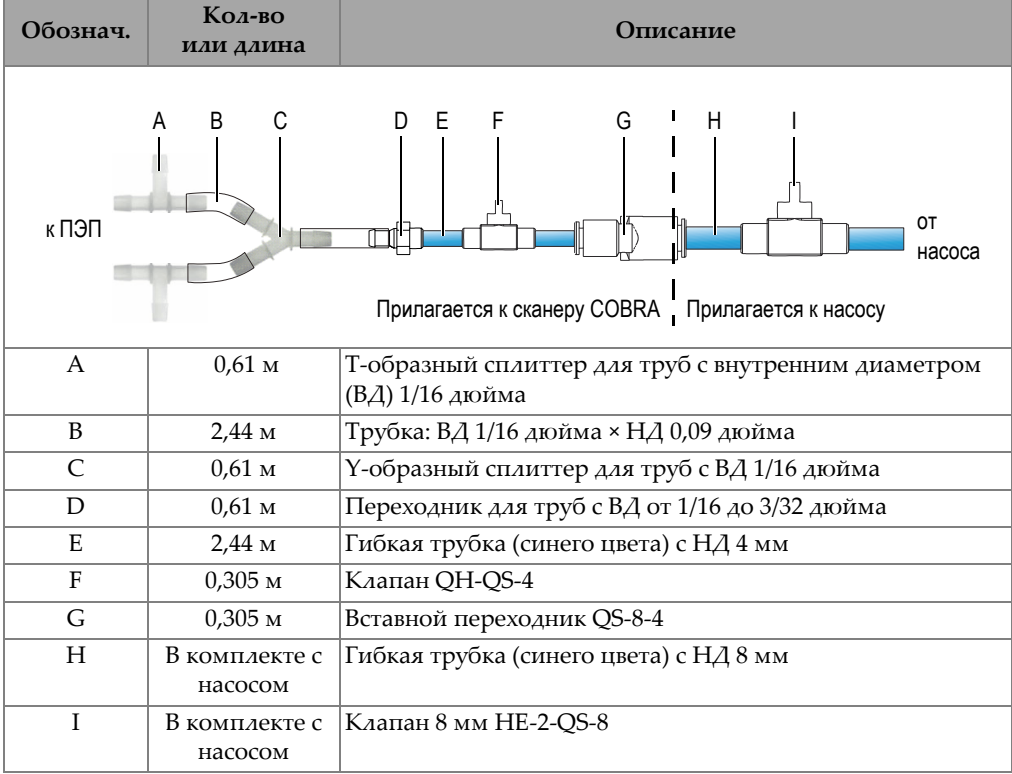

#### **Табл. 6 Фитинги и запасные части для трубок (Арт.: COBRA-SP-IRRIGATION)**

<span id="page-69-0"></span>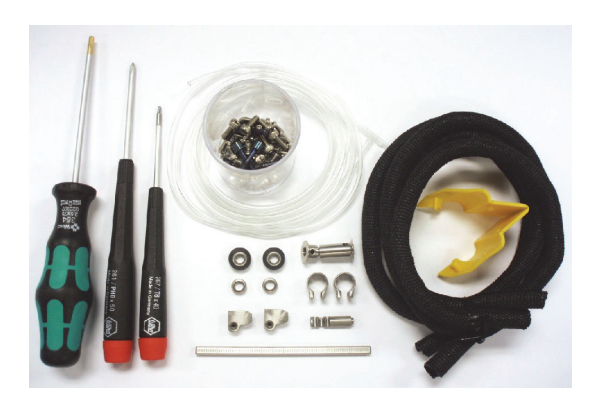

**Рис. 4-2 Базовый комплект запасных частей (Арт.: COBRA-SP-BASIC [U8775166])**

## <span id="page-70-0"></span>**4.2 Запасные детали**

На Рис[. 4-3](#page-70-1) на стр. 71 и в [Табл](#page-70-2). 7 на стр. 71, соответственно, представлены сборочный чертеж и список запасных частей сканера COBRA.

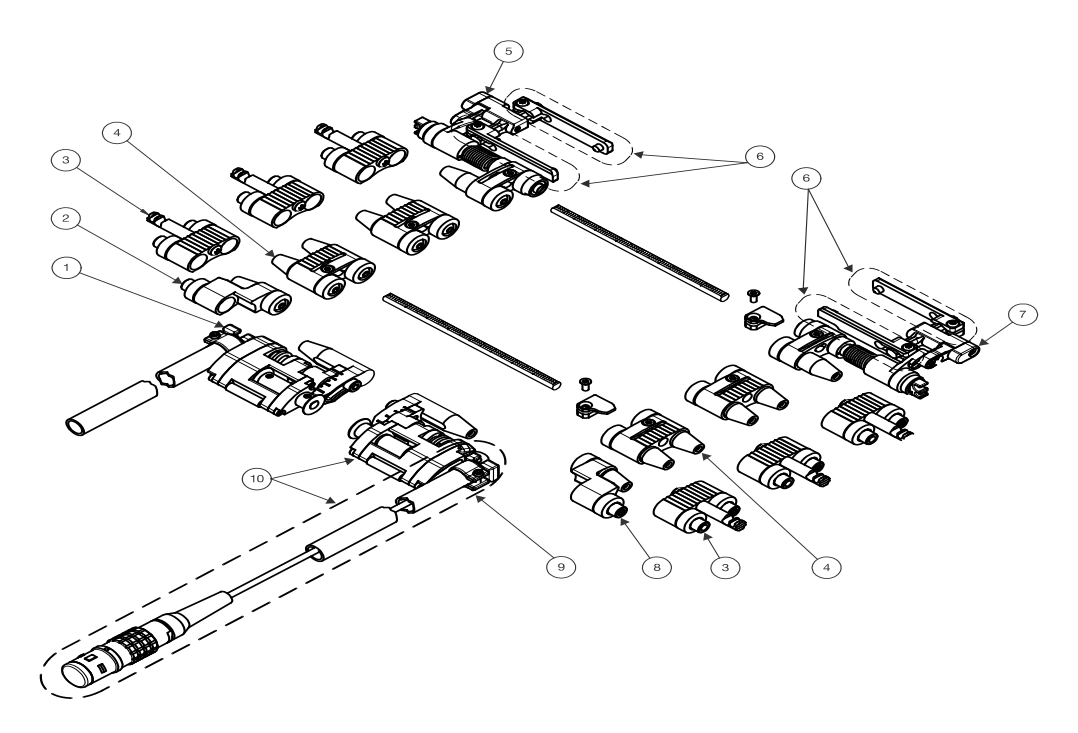

**Рис. 4-3 Сборочный чертеж сканера**

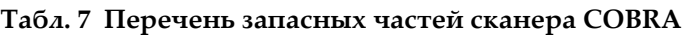

<span id="page-70-2"></span><span id="page-70-1"></span>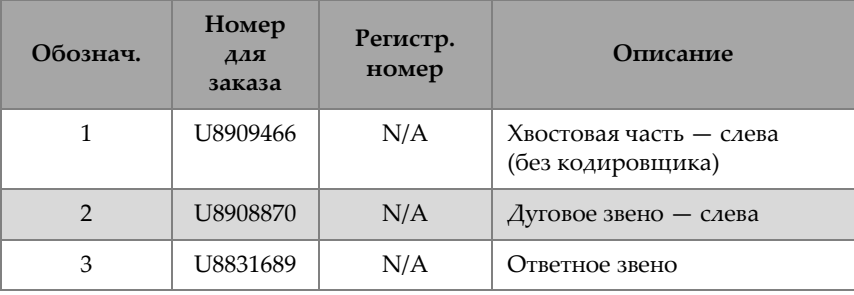

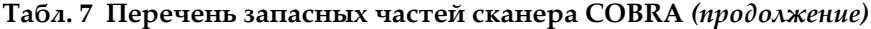

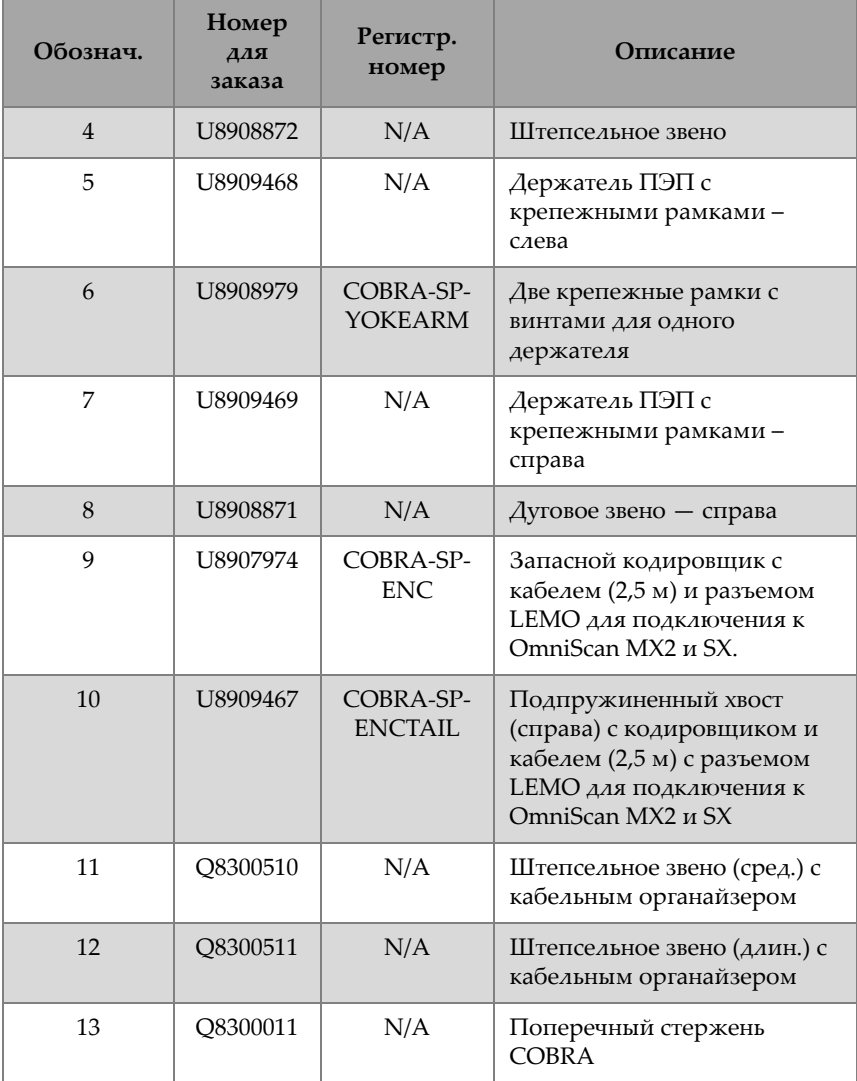
### **5. Технические характеристики**

В данной главе представлены технические характеристики сканера COBRA.

#### **5.1 Общие и эксплуатационные характеристики сканера**

<span id="page-72-0"></span>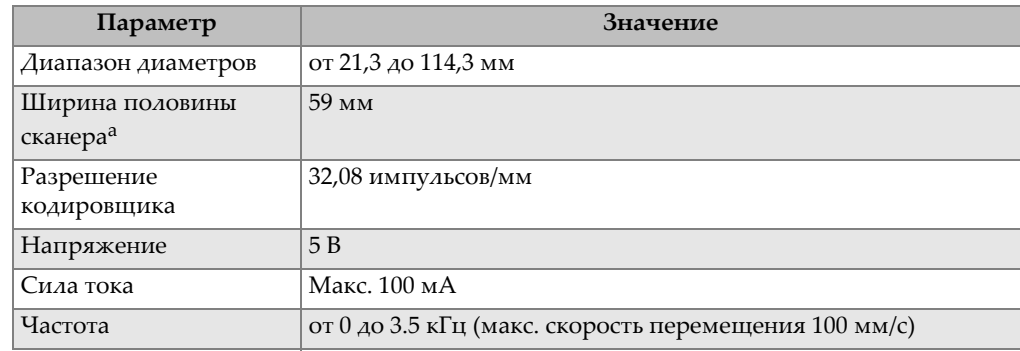

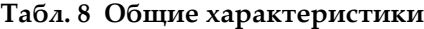

a. Кабели ПЭП и ирригационные трубки не включены

<span id="page-73-1"></span>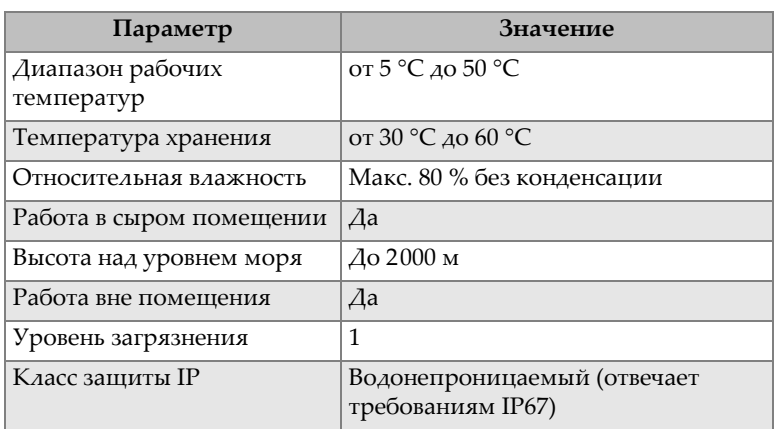

#### **Табл. 9 Условия эксплуатации**

#### **5.2 Разъемы**

Сканеры COBRA, приобретенные после июля 2013 г., оснащены разъемом LEMO, совместимым с приборами OmniScan MX2 и SX. Для использования сканера с другими приборами требуется адаптер (см. [Табл](#page-73-0). 10 на стр. 74).

**Табл. 10 Кабельный адаптер для сканера-кодировщика**

<span id="page-73-0"></span>

|                        |              | Контрольно-измерительный прибор |             |                             |  |  |
|------------------------|--------------|---------------------------------|-------------|-----------------------------|--|--|
| Разъем сканера         | OmniScan MX  | OmniScan MX2                    | OmniScan SX | TomoScan<br><b>FOCUS LT</b> |  |  |
| LEMO<br>(с июля 2013)  | Omni-A-ADP27 |                                 |             | $C1$ -LF-BXM-0.3M           |  |  |
| DE15<br>(до июля 2013) |              | Omni-A2-ADP20   Omni-A2-ADP20   |             | $ CI-DE15F-BXM-$<br>0.30M   |  |  |

На Рис[. 5-1](#page-74-0) на стр. 75 и в [Табл](#page-74-1). 11 на стр. 75 представлен вывод для разъема LEMO, используемого с OmniScan MX2.

| 2021 THE<br>$\equiv$<br>6666                                   | Кодировщик<br>COBRA |
|----------------------------------------------------------------|---------------------|
| $+5B$<br>+5 B                                                  |                     |
| $\mathbf{2}$<br>PHA-1<br>PHA-1<br>9                            |                     |
| PHB-1<br>PHB-1<br>Со стор. припоя<br>(10)<br><b>GND</b><br>GND | Кодировщик<br>COBRA |
| 16<br>Защита<br>Защита<br>Q)<br>₫₱<br>Корпус                   |                     |
|                                                                |                     |
| Со стор. контактов                                             |                     |

**Рис. 5-1 Расположение выводов разъема LEMO**

| Контакт        | Сигнал        | Описание                    |
|----------------|---------------|-----------------------------|
| 1              | N/A           | Не используется             |
| $\mathcal{P}$  | $+5B$         | Внешний источник<br>питания |
| 3              | N/A           | Не используется             |
| $\overline{4}$ | N/A           | Не используется             |
| 5              | N/A           | Не используется             |
| 6              | N/A           | Не используется             |
| 7              | N/A           | Не используется             |
| 8              | N/A           | Не используется             |
| 9              | PhA ось 1     | Кодировщик 1: фаза А        |
| 10             | $PhB$ ось $1$ | Кодировщик 1: фаза В        |
| 11             | N/A           | Не используется             |
| 12             | N/A           | Не используется             |

<span id="page-74-1"></span><span id="page-74-0"></span>**Табл. 11 Вывод OmniScan MX2 для разъема LEMO сканера**

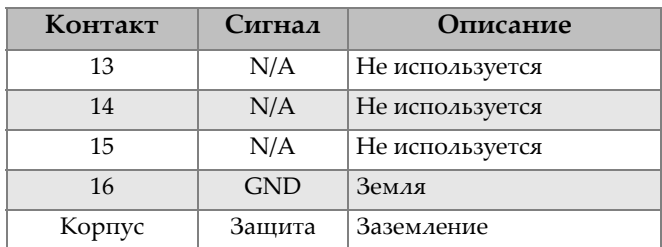

**Табл. 11 Вывод OmniScan MX2 для разъема LEMO сканера** *(продолжение)*

### **5.3 Характеристики преобразователя**

<span id="page-75-0"></span>**Табл. 12 Характеристики стандартного фазированного ПЭП**

| Параметр                     | Значение               |
|------------------------------|------------------------|
| Модель                       | 7.5CCEV35-A15-P-2.5-OM |
| Частота                      | $7.5$ МГц              |
| Число элементов              | 16                     |
| Шаг                          | $0,5$ MM               |
| Высота                       | 10 <sub>MM</sub>       |
| Призма                       | <b>SA15</b>            |
| Длина кабеля                 | 2.5 <sub>M</sub>       |
| Тип разъема                  | OmniScan               |
| Радиус кривизны подъема (мм) | 35 мм                  |

### **5.4 Схема настройки сканера**

Схема настройки сканера позволяет конфигурировать сканер в зависимости от наружного диаметра трубы (см. [Табл](#page-76-0). 13 на стр. 77 и [Табл](#page-77-0). 14 на стр. 78).

<span id="page-76-0"></span>

| Наружный диаметр трубы |                 | Полож.<br>Настр.<br>держателя |            | Число звеньев с каждой<br>стороны |                 |                |  |
|------------------------|-----------------|-------------------------------|------------|-----------------------------------|-----------------|----------------|--|
| дюймов                 | MM              | хвоста                        | ПЄП        | Дуговые                           | Штепсе<br>льные | Ответ.         |  |
| от 0,84 до 0,86        | от 21,3 до 21,8 | $\mathbf{1}$                  |            |                                   |                 |                |  |
| от 0,86 до 0,89        | от 21,8 до 22,6 | 1,5                           |            |                                   |                 |                |  |
| от 0,89 до 0,91        | от 22,6 до 23,1 | $\overline{2}$                | Свернутое  |                                   |                 |                |  |
| от 0,91 до 0,93        | от 23,1 до 23,6 | 2,5                           |            |                                   |                 | $\mathbf{1}$   |  |
| от 0,93 до 0,95        | от 23,6 до 24,1 | 3                             |            |                                   |                 |                |  |
| от 0,95 до 0,99        | от 24,1 до 25,1 | 3,5                           |            |                                   |                 |                |  |
| от 0,99 до 1,05        | от 25,1 до 26,7 | $\overline{4}$                | Центрир.   |                                   |                 |                |  |
| от 1,05 до 1,10        | от 26,7 до 27,9 | $\overline{1}$                |            |                                   |                 |                |  |
| от 1,10 до 1,15        | от 27,9 до 29,2 | $\overline{2}$                | Развернут. | $\mathbf{1}$                      |                 | $\mathbf{1}$   |  |
| от 1,15 до 1,21        | от 29,2 до 30,7 | $\overline{3}$                |            |                                   |                 |                |  |
| от 1,21 до 1,28        | от 30,7 до 32,5 | $\overline{4}$                |            |                                   |                 |                |  |
| от 1,28 до 1,36        | от 32,5 до 34,5 | $\overline{1}$                |            |                                   |                 |                |  |
| от 1,36 до 1,43        | от 34,5 до 36,3 | 2                             | Развернут. |                                   | $\mathbf{1}$    | $\overline{2}$ |  |
| от 1,43 до 1,49        | от 36,3 до 37,8 | 3                             |            |                                   |                 |                |  |
| от 1,49 до 1,56        | от 37,8 до 39,6 | $\overline{4}$                |            |                                   |                 |                |  |
| от 1,56 до 1,63        | от 39,6 до 41,4 | $\overline{1}$                |            |                                   |                 |                |  |
| от 1,63 до 1,70        | от 41,4 до 432  | $\overline{2}$                | Развернут. | $\mathbf 1$                       | $\mathbf{1}$    | $\overline{2}$ |  |
| от 1,70 до 1,76        | от 43,2 до 44,7 | $\overline{3}$                |            |                                   |                 |                |  |
| от 1,76 до 1,88        | от 44,7 до 47,8 | $\overline{4}$                |            |                                   |                 |                |  |
| от 1,88 до 1,96        | от 47,8 до 49,8 | $\mathbf{1}$                  |            |                                   |                 |                |  |
| от 1,96 до 2,03        | от 49,8 до 51,6 | $\overline{2}$                | Развернут. |                                   | $\overline{2}$  | $\mathfrak 3$  |  |
| от 2,03 до 2,09        | от 51,6 до 53,1 | $\overline{3}$                |            |                                   |                 |                |  |
| от 2,09 до 2,16        | от 53,1 до 54,9 | $\overline{4}$                |            |                                   |                 |                |  |
| от 2,16 до 2,24        | от 54,9 до 56,9 | $\mathbf{1}$                  |            |                                   |                 |                |  |
| от 2,24 до 2,30        | от 56,9 до 58,4 | $\overline{2}$                |            |                                   | $\sqrt{2}$      | $\mathfrak 3$  |  |
| от 2,30 до 2,37        | от 58,4 до 60,2 | $\overline{3}$                | Развернут. | $\mathbf{1}$                      |                 |                |  |
| от 2,37 до 2,5         | от 60,2 до 63,5 | $\overline{4}$                |            |                                   |                 |                |  |

**Табл. 13 Схема настройки сканера для труб малого диаметра**

<span id="page-77-0"></span>

| Наружный диаметр трубы |                                   |                  | Полож.            | Кол-во звеньев |                            |              |                |              |
|------------------------|-----------------------------------|------------------|-------------------|----------------|----------------------------|--------------|----------------|--------------|
| дюймов                 | MM                                | Настр.<br>хвоста | держате<br>ля ПЭП | Дуго<br>вые    | <b>Ште</b><br>псел<br>ьные | Ответ<br>ные | Сред.          | Длин.        |
| от 2,50 до 2,60        | от 63,5 до 66,0                   | 1,5              |                   |                | $\mathbf{1}$               |              | $\overline{2}$ |              |
| от 2,60 до 2,70        | от 66,0 до 68,6                   | 2,5              | Развер.           |                |                            |              |                |              |
| от 2,70 до 2,80        | от 68,6 до 71,1                   | $\overline{4}$   |                   |                |                            |              |                |              |
| от 2,80 до 2,86        | от 71,1 до 72,6                   | 1,5              |                   | $\mathbf{1}$   | $\mathbf{1}$               |              | $\overline{2}$ |              |
| от 2,86 до 2,95        | от 72,6 до 74,9                   | 2,5              | Развер.           |                |                            |              |                |              |
| от 2,95 до 3,12        | от 74,9 до 79,2                   | $\overline{4}$   |                   |                |                            |              |                |              |
| от 3,12 до 3,19        | от 79,2 до 81,0                   | 1,5              |                   |                |                            |              | $\overline{c}$ |              |
| от 3,19 до 3,28        | от 81,0 до 83,3                   | 2,5              | Развер.           |                | $\overline{2}$             | $\mathbf{1}$ |                |              |
| от 3,28 до 3,39        | от 83,3 до 86,1                   | $\overline{4}$   |                   |                |                            |              |                |              |
| от 3,39 до 3,45        | от 86,1 до 87,6                   | 1,5              |                   | $\mathbf{1}$   | $\overline{2}$             | $\mathbf 1$  | $\overline{2}$ |              |
| от 3,45 до 3,55        | от 87,6 до 90,2                   | 2,5              | Развер.           |                |                            |              |                |              |
| от 3,55 до 3,67        | от 90,2 до 93,2                   | $\overline{4}$   |                   |                |                            |              |                |              |
| от 3,67 до 3,73        | от 93,2 до 94,7                   | 1,5              |                   |                | 2                          |              | 3              |              |
| от 3,73 до 3,82        | от 94,7 до 97,0                   | 2,5              | Развер.           |                |                            |              |                |              |
| от 3,82 до 3,94        | от 97,0 до 101,3                  | $\overline{4}$   |                   |                |                            |              |                |              |
| от 3,94 до 3,99        | от 100,1 до 101,3                 | 1,5              |                   | $\mathbf{1}$   |                            | $\mathbf{1}$ | $\mathbf{1}$   | $\mathbf{1}$ |
|                        | от 3,99 до 4,08 от 101,3 до 103,6 | 2,5              | Развер.           |                |                            |              |                |              |
|                        | от 4,08 до 4,19 от 103,6 до 106,4 | $\overline{4}$   |                   |                |                            |              |                |              |
|                        | от 4,19 до 4,25 от 106,4 до 108,0 | 1,5              | Развер.           |                |                            |              |                |              |
|                        | от 4,25 до 4,33 от 108,0 до 110,0 | 2,5              |                   |                |                            |              | $\overline{2}$ | $\mathbf{1}$ |
|                        | от 4,33 до 4,43 от 110,0 до 112,5 | $\overline{4}$   |                   |                |                            |              |                |              |
|                        | от 4,43 до 4,49 от 112,5 до 114,0 | 1,5              |                   |                |                            |              |                |              |
|                        | от 4,49 до 4,58 от 114,0 до 116,3 | 2,5              | Развер.           | $\mathbf{1}$   |                            |              | $\overline{2}$ | $\,1\,$      |
|                        | от 4,58 до 4,67 от 116,3 до 118,6 | $\overline{4}$   |                   |                |                            |              |                |              |

**Табл. 14 Схема настройки сканера для труб большего диаметра**

# **Список иллюстраций**

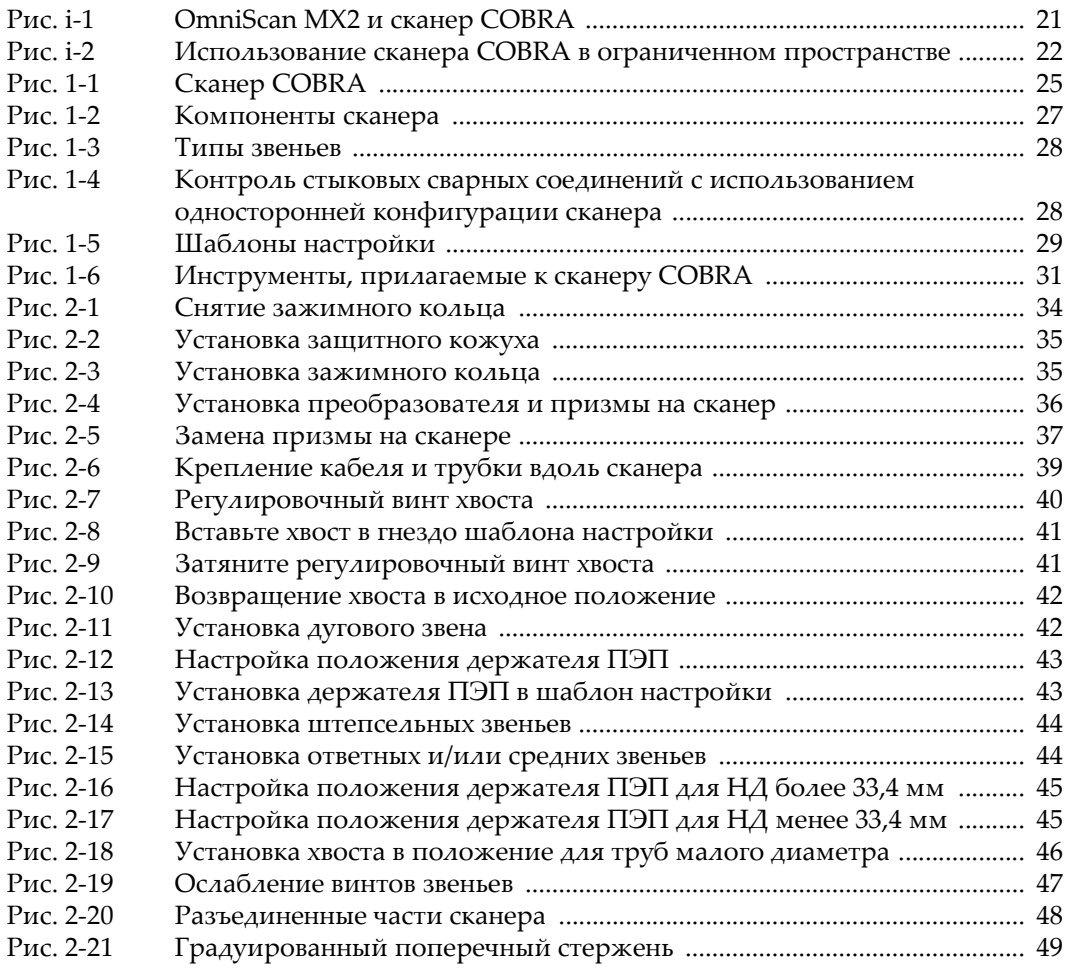

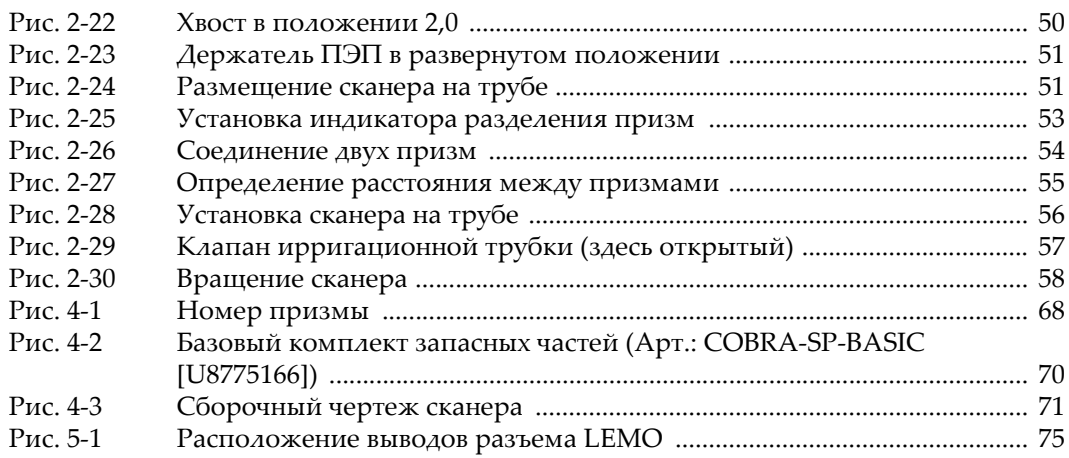

# **Список таблиц**

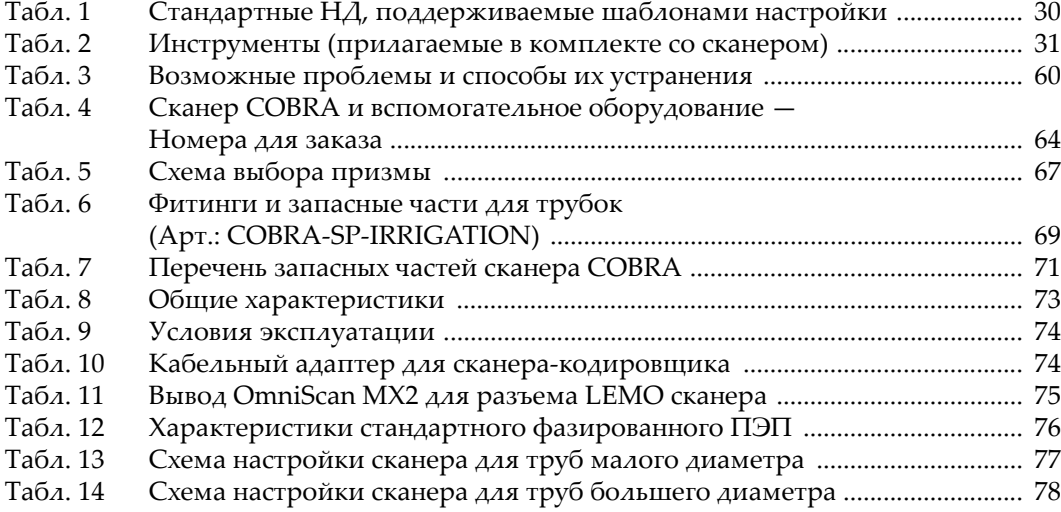